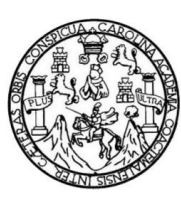

Universidad de San Carlos de Guatemala Facultad de Ingeniería Escuela de Ingeniería en Ciencias y Sistemas

### **MÓDULO DE EMISIÓN DE CONSTANCIAS EN LA SECRETARÍA ACADÉMICA DE LA FACULTAD DE INGENIERÍA DE LA UNIVERSIDAD DE SAN CARLOS DE GUATEMALA**

### **Ronald Eduardo Rosales Hernández**

Asesorado por el Ing. José Francisco López Rodríguez

Guatemala, octubre de 2012

UNIVERSIDAD DE SAN CARLOS DE GUATEMALA

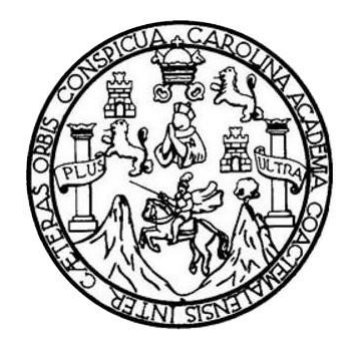

FACULTAD DE INGENIERÍA

### **MÓDULO DE EMISIÓN DE CONSTANCIAS EN LA SECRETARÍA ACADÉMICA DE LA FACULTAD DE INGENIERÍA DE LA UNIVERSIDAD DE SAN CARLOS DE GUATEMALA**

TRABAJO DE GRADUACIÓN

# PRESENTADO A LA JUNTA DIRECTIVA DE LA FACULTAD DE INGENIERÍA POR

## **RONALD EDUARDO ROSALES HERNÁNDEZ**

ASESORADO POR EL ING. JOSÉ FRANCISCO LÓPEZ RODRÍGUEZ

AL CONFERÍRSELE EL TÍTULO DE

### **INGENIERO EN CIENCIAS Y SISTEMAS**

GUATEMALA, OCTUBRE DE 2012

# UNIVERSIDAD DE SAN CARLOS DE GUATEMALA FACULTAD DE INGENIERÍA

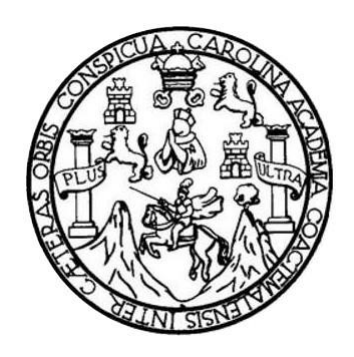

### **NÓMINA DE JUNTA DIRECTIVA**

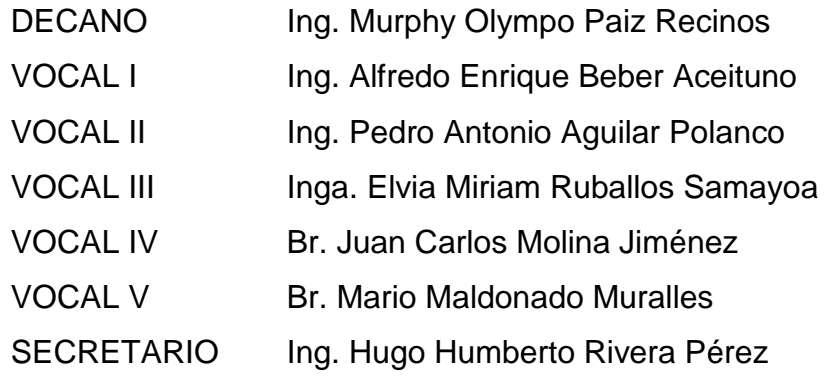

### **TRIBUNAL QUE PRACTICÓ EL EXAMEN GENERAL PRIVADO**

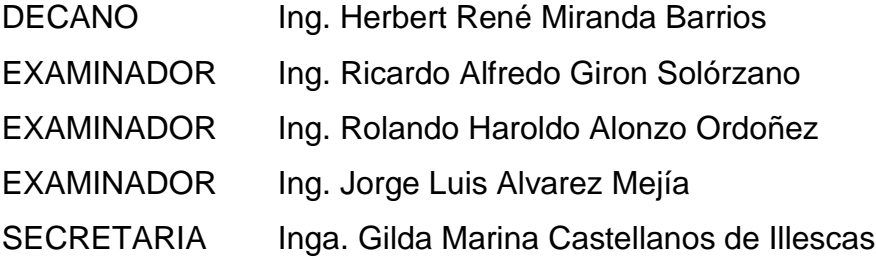

### **HONORABLE TRIBUNAL EXAMINADOR**

En cumplimiento con los preceptos que establece la ley de la Universidad de San Carlos de Guatemala, presento a su consideración mi trabajo de graduación titulado:

### **MÓDULO DE EMISIÓN DE CONSTANCIAS EN LA SECRETARÍA ACADÉMICA DE LA FACULTAD DE INGENIERÍA DE LA UNIVERSIDAD DE SAN CARLOS DE GUATEMALA**

Tema que me fuera asignado por la Dirección de la Escuela de Ingeniería en Ciencias y Sistemas, con fecha 10 de abril de 2012.

**Ronald Eduardo Rosales Hernández**

**UNIVERSIDAD DE SAN CARLOS DE GUATEMALA** 

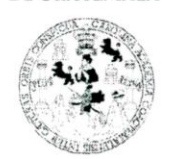

**FACULTAD DE INGENIERÍA UNIDAD DE EPS** 

Guatemala, 12 de marzo de 2012.

Ref.EPS.DOC

#### Nombre del estudiante: Ronald Eduardo Rosales Hernández

No. de carné: 9213654

#### Carrera: Ingeniería Ciencias y Sistemas

Por este medio se le informa que el día 12 de marzo de 2012 se clausura de forma oficial el programa de EPS, iniciado el 1 de septiembre de 2011 y que realizó en la Universidad de San Carlos de Guatemala.

Se le recuerda, que de acuerdo al Normativo vigente:

- a. Artículo 260. literal a, se fija como tiempo máximo para la entrega del informe final de EPS treinta (30) días calendario a partir de la fecha de clausura oficial del proyecto.
- b. Artículo 38º. Se establece como tiempo máximo para obtener las cartas de aprobación del informe final de EPS, un año calendario, a partir de la fecha de clausura oficial del programa de EPS, de lo contrario se procederá a invalidar a dicho programa y tendrá que buscar otra alternativa de graduación y/o someterse a un nuevo programa de EPS.

"ID Y ENSENAD A TODOS" DE SAN CARLOS DE GUATEMALA **UNIVERS PEA DE DESARROLLO** ENTRO DE CALCULO<br>FACULTADO E INGENIERIA<br>Ing (A). JOSE FRANCISCO LÓPEZ RODRIGUÉZ Asesor.-supervisor de EPS

Original: Control Académico Copial: estudiante Copia 2: Asesor(a)-supervisor(a)

Edificio de EPS, Facultad de Ingeniería, Universidad de San Carlos de Guatemala, Ciudad Universitaria, zona 12. Teléfono directo: 2442-3509, http://sitios.ingenieria-usac.edu.gt/eps/ **UNIVERSIDAD DE SAN CARLOS DE GUATEMALA** 

FACULTAD DE INGENIERÍA

**UNIDAD DE EPS** 

Guatemala, 07 de mayo de 2012. REF.EPS.DOC.668.05.2012.

Inga. Norma Ileana Sarmiento Zeceña de Serrano Directora Unidad de EPS Facultad de Ingeniería Presente

Estimada Ingeniera Sarmiento Zeceña.

Por este medio atentamente le informo que como Supervisora de la Práctica del Ejercicio Profesional Supervisado, (E.P.S) del estudiante universitario de la Carrera de Ingeniería en Ciencias y Sistemas, Ronald Eduardo Rosales Hernández Carné No. 9213654 procedí a revisar el informe final, cuyo título es "MÓDULO DE EMISIÓN DE CONSTANCIAS EN LA SECRETARÍA ACADÉMICA DE LA FACULTAD DE INGENIERÍA DE LA UNIVERSIDAD DE SAN CARLOS DE GUATEMALA".

En tal virtud, LO DOY POR APROBADO, solicitándole darle el trámite respectivo.

Sin otro particular, me es grato suscribirme.

<sup>«</sup>Atentamente,

"Id y Enseñad a Todos"

Inga. Floriza Felipa Avila Pesquera de Medinilla Supervisora de EPS

Área de Ingeniería en Ciencias y Sistemas

idad de

FFAPdM/RA

SUPERVISOR (A) DE EPS Unidad de Prácticas de Ingeniería y EPS **UNIVERSIDAD DE SAN CARLOS** DE GUATEMALA

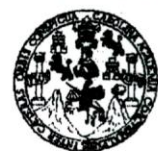

**FACULTAD DE INGENIERÍA** 

**UNIDAD DE EPS** 

Guatemala, 07 de mayo de 2012. REF.EPS.D.483.05.2012.

Ing. Marlon Antonio Pérez Turk Director Escuela de Ingeniería Ciencias y Sistemas Facultad de Ingeniería Presente

Estimado Ingeniero Perez Turk.

Por este medio atentamente le envío el informe final correspondiente a la práctica del Ejercicio "MÓDULO **EMISIÓN** Supervisado,  $(E.P.S)$ titulado  $\bf{DE}$ DE Profesional CONSTANCIAS EN LA SECRETARÍA ACADÉMICA DE LA FACULTAD DE INGENIERÍA DE LA UNIVERSIDAD DE SAN CARLOS DE GUATEMALA", que fue desarrollado por el estudiante universitario Ronald Eduardo Rosales Hernández carné No. 9213654 quien fue debidamente asesorado por el Ing. José Francisco López Rodríguez y supervisado por la Inga. Floriza Felipa Ávila Pesquera de Medinilla.

Por lo que habiendo cumplido con los objetivos y requisitos de ley del referido trabajo y existiendo la aprobación del mismo por parte del Asesor y la Supervisora de EPS, en mi calidad de Directora apruebo su contenido solicitándole darle el trámite respectivo.

Sin otro particular, me es grato suscribirme.

Atentamente, "Id y Enseñad a Todos"

Inga. Norma Ileana Sarmie Directora Unidad de EI Unitian on Fractical de Ingeniería Facultad de Inge

NISZ/ra

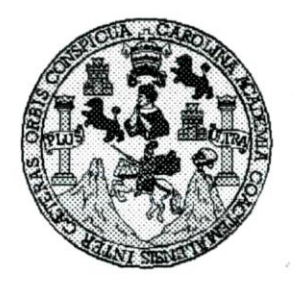

Universidad San Carlos de Guatemala Facultad de Ingeniería Escuela de Ingeniería en Ciencias y Sistemas

Guatemala, 30 de Mayo de 2012

Ingeniero **Marlon Antonio Pérez Turk** Director de la Escuela de Ingeniería **En Ciencias y Sistemas** 

Respetable Ingeniero Pérez:

Por este medio hago de su conocimiento que he revisado el trabajo de graduación-EPS del estudiante RONALD EDUARDO ROSALES HERNANDEZ, carné 92-13654, titulado: "MÓDULO DE EMISIÓN DE CONSTANCIAS EN LA SECRETARIA ACADÉMICA DE LA FACULTAD DE INGENIERIA DE LA UNIVERSIDAD DE SAN CARLOS DE GUATEMALA", y a mi criterio el mismo cumple con los objetivos propuestos para su desarrollo, según el protocolo.

Al agradecer su atención a la presente, aprovecho la oportunidad para suscribirme.

Atentamente,

Ing. Carlos Alfredo Azurdia CORDINACION Coordinador de Privados Ŕevisión de Trabajos de Graduación

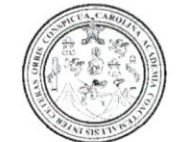

Facultad de Ingeniería Decanato

Ref.DTG.546.2012

El Decano de la Facultad de Ingeniería de la Universidad de San Carlos de Guatemala, luego de conocer la aprobación por parte del Director de la Escuela de Ingeniería en Ciencias y Sistemas, al trabajo de graduación titulado: **MÓDULO DE CONSTANCIAS SECRETARIA EMISIÓN** DE EN  $LA$ ACADÉMICA DE LA FACULTAD DE INGENIERÍA DE LA UNIVERSIDAD DE SAN CARLOS DE GUATEMALA, presentado por el estudiante universitario: Ronald Eduardo Rosales Hernández, procede a la autorización para la impresión del mismo.

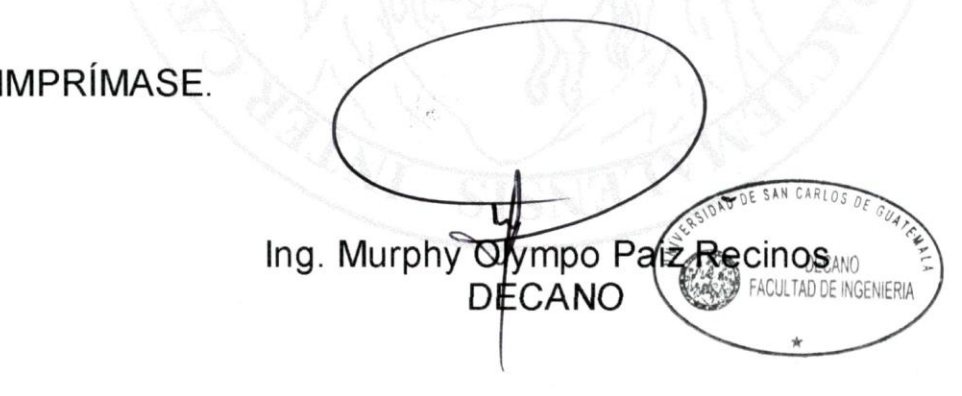

Guatemala, octubre de 2012

### **ACTO QUE DEDICO A:**

**Mis padres** José Rosales (q.e.p.d.) y Esperanza Hernández de Rosales, por todo su amor, enseñanza, entrega, esfuerzo, sacrificio y buen ejemplo, que me ha llevado a ser la persona que soy. **Mi hijo** Por ser el motivo más importante de mi vida, por el cual lucho cada día. Tu presencia alivia todo el dolor y agotamiento de cada día de trabajo. **Mi hermana Por ser la persona que ha logrado dar los** mejores momentos de mi niñez, y por ayudarme en los momentos más difíciles. **Mi esposa** Por toda la paciencia y dedicación. **Mis tíos y primos** Por todos los consejos, cuidados y atenciones que me han dado desde pequeño. **Mis amigas Guippsy Menéndez, Damaris Pineda, Julissa** Martínez, Marlene Mora y Bernardita Armas, a quienes aprecio, gracias por su sincera amistad y apoyo.

**Mis compañeros de trabajo** Por todos aquellos momentos alegres y tristes que vivimos en la universidad y que nuestra amistad perdure para siempre.

# **AGRADECIMIENTOS A:**

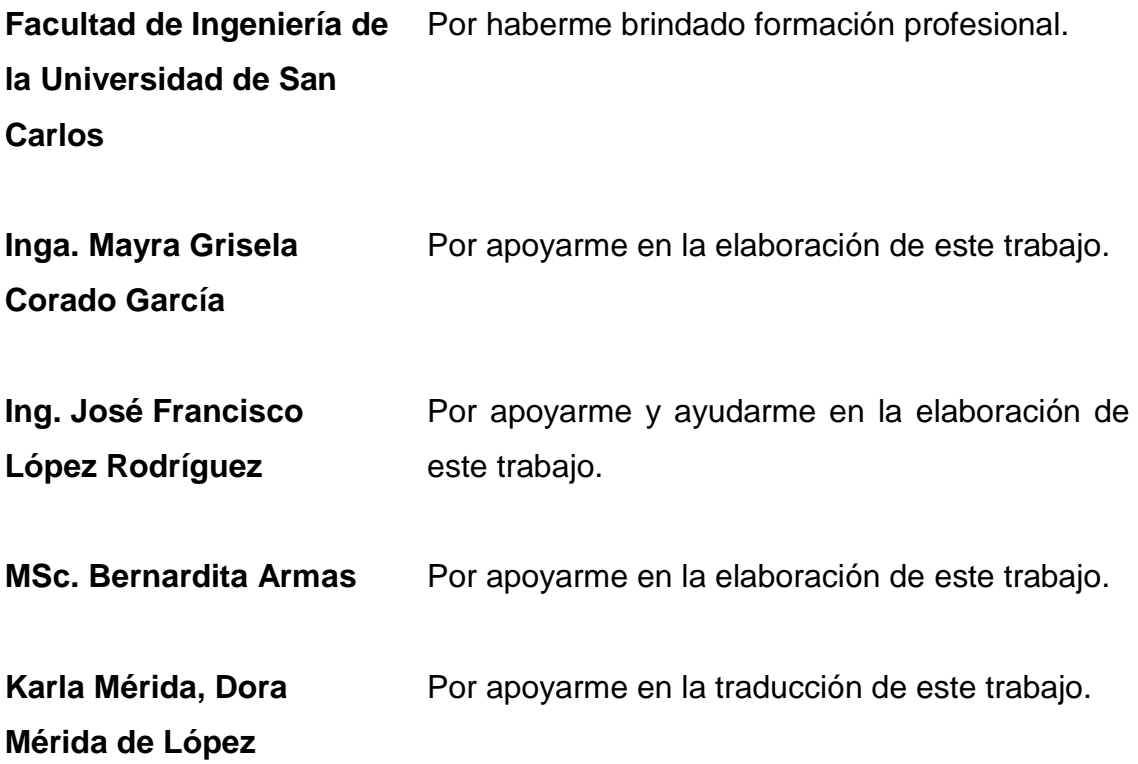

# ÍNDICE GENERAL

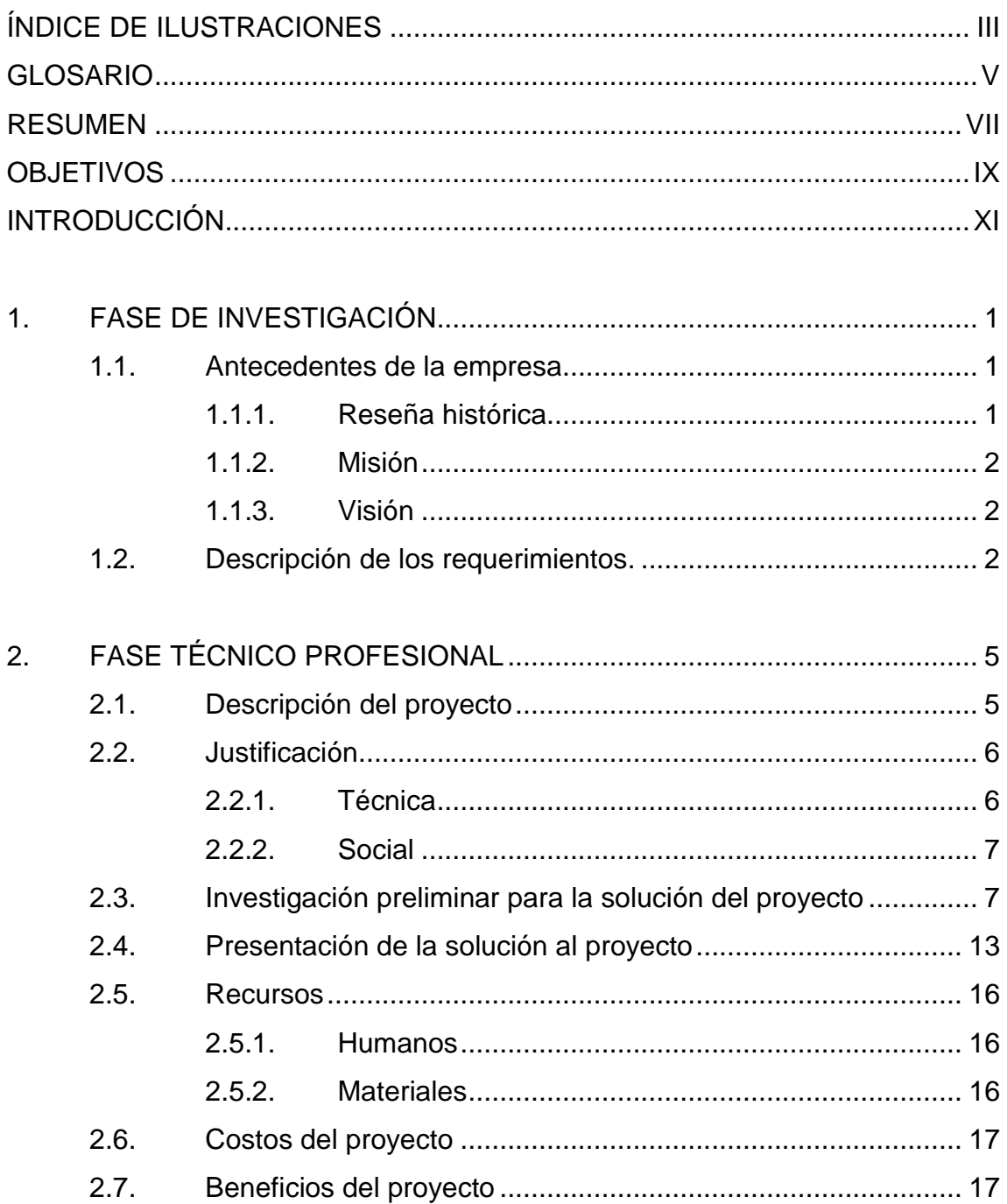

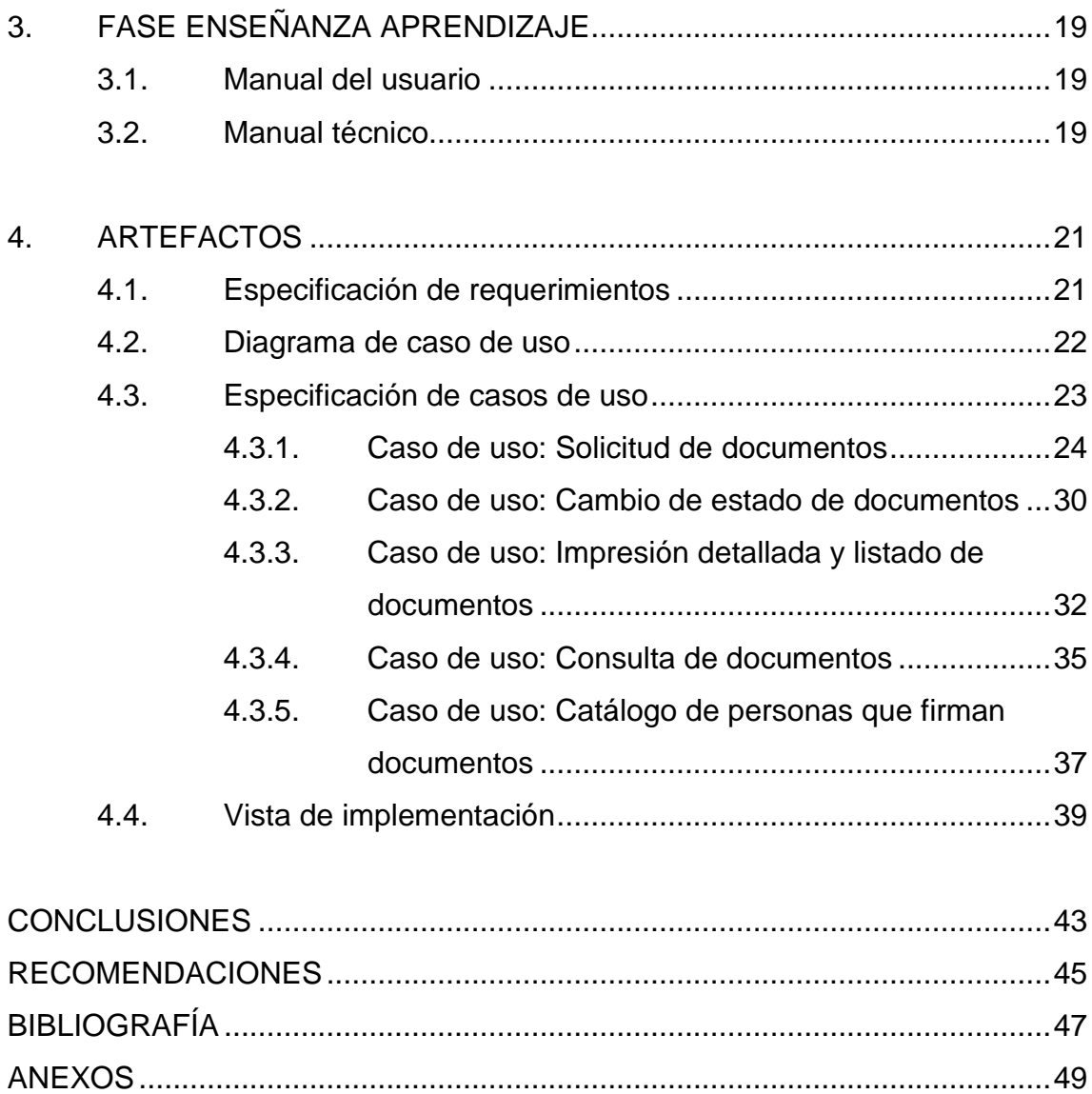

# **ÍNDICE DE ILUSTRACIONES**

### **FIGURAS**

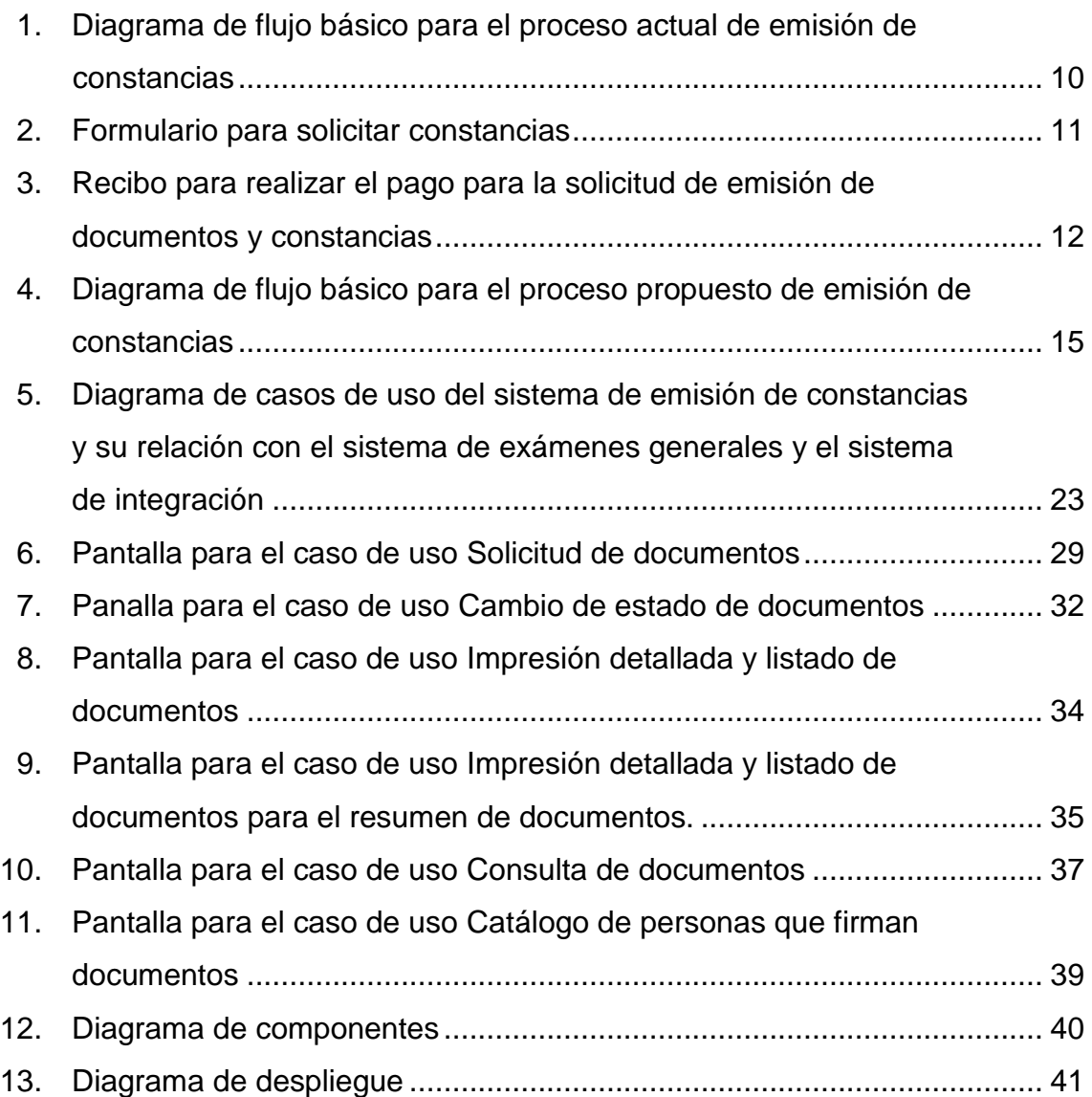

### **TABLAS**

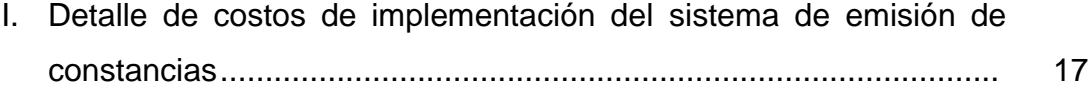

### **GLOSARIO**

- **Base de datos** Es un conjunto de datos almacenados sistemáticamente para su posterior uso. **Diagrama de flujo** Es la representación gráfica de un proceso o un algoritmo de programación. Este diagrama utiliza símbolos que representan pasos en el proceso y su flujo se representa con flechas. El rectángulo representa una actividad, el rombo decisión, etc.
- **PHP** Es un lenguaje de programación interpretado. Su acrónimo significa Hypertext Pre-processor. La Free Software Foundation considera que se distribuye con una licencia de software libre.
- **PostgreSQL** Es un sistema de gestión de base de datos relacional orientada a objetos y con código abierto, ya que está publicado bajo la licencia BSD.
- **SQL** Lenguaje de consulta estructurado o SQL su acrónimo significa Structured Query Language. Es un lenguaje para acceder a bases de datos relacionales. Utiliza el álgebra y el cálculo relacional permitiendo efectuar consultas y hacer cambios con sencillez.

**UML** Lenguaje Unificado de Modelado LUM o UML (Unified Modeling Language) es un lenguaje de modelado de sistemas de software. Es un lenguaje gráfico para visualizar, especificar, construir y documentar un sistema.

### **RESUMEN**

La Secretaría Académica de la Facultad de Ingeniería de la Universidad de San Carlos de Guatemala emite constancias, certificaciones y autorización para trámite de impresión de título o diploma. Dichos documentos son editados en un procesador de palabras utilizando información que escribe Control Académico en el formulario de solicitud. Debido a que intervienen varias personas en la emisión de los documentos provoca diferentes tipos de errores de transcripción, control y seguridad.

Por tal motivo se implementó un módulo para los siguientes documentos: constancia de inscripción, constancia de cierre, constancia de examen general privado, constancia de examen general de graduación, y formulario de trámite de impresión de título. Dicho módulo utiliza la información que se encuentra en la base de datos de estudiantes, de cursos aprobados y de exámenes generales. De esa manera se eliminan los errores de transcripción y se cuenta con un mejor control de la información.

Se utilizó UML (Unified Modeling Language) como metodología de desarrollo de la aplicación. El módulo fue desarrollado en el lenguaje de programación PHP utilizando la misma arquitectura que se encuentra implementada en el Centro de Cálculo e Investigación Educativa de la Facultad de Ingeniería. Utiliza la base de datos PostgreSQL que corre sobre el sistema operativo Linux.

El módulo cuenta con cinco casos de uso para solicitar, imprimir, y consultar los documentos. El cual extrae información de dos sistemas. El sistema de exámenes generales para la emisión de constancias de exámenes (privado y público), y con el sistema de integración donde se almacena la información del estudiante, nacionalidad y las notas de los cursos.

### **OBJETIVOS**

#### **General**

Sistematizar la emisión de documentos y constancias utilizando la tecnología informática con la que cuenta el Centro de Cálculo e Investigación Educativa de la Facultad de Ingeniería de la Universidad de San Carlos de Guatemala. El cual agilizará y facilitará el proceso de emisión, firma, y control. Evitando los errores cometidos en la transcripción de la información.

### **Específicos**

- 1. Realizar un análisis de la situación actual del proceso de emisión de documentos y constancias.
- 2. Proponer e implementar un módulo que permita sistematizar el proceso de emisión de documentos y constancias.
- 3. Utilizar la base de datos del sistema de exámenes generales para la emisión de documentos y constancias.

### **INTRODUCCIÓN**

La Secretaría Académica de la Facultad de Ingeniería de la Universidad de San Carlos de Guatemala tiene dentro de sus actividades diarias la emisión de constancias, certificaciones y autorización para trámite de impresión de título o diploma, dichos documentos son editados en un procesador de palabras utilizando información que escribe Control Académico en el formulario de solicitud. Debido a que intervienen varias personas en la emisión de los documentos provoca diferentes tipos de errores de transcripción y control.

Por tal motivo se implementó un módulo para emitir estos documentos. El cual utiliza la información que se encuentra en la base de datos de estudiantes, de cursos aprobados y de exámenes generales. De tal manera que se eliminan los errores de transcripción y se cuenta con un mejor control de la información.

El primer capítulo denominado fase de investigación describe los antecedentes de la empresa, entre ellos una pequeña reseña histórica, misión y visión. Culminando con una breve descripción de los requerimientos del módulo a implementar.

El segundo capítulo es para la fase técnico profesional. Se hace una descripción más detallada del proyecto y cómo está relacionado con el sistema de exámenes generales, luego se describe la justificación técnica y social. Se detalla el proceso actual para el proceso de solicitud y generación de constancias y documentos. Posteriormente se describe el nuevo proceso que se implementó, se describen los recursos humanos y materiales para la

XI

implementación, los costos del proyecto y por último los beneficios que se lograrán.

En el tercer capítulo se aborda la fase de enseñanza aprendizaje. En el cual se indica que se entregan al Centro de Cálculo e Investigación Educativa el Manual del usuario y Manual técnico conteniendo una serie de archivos.

En el último capítulo se encuentran los artefactos que son el resultado de la documentación que es usada para la metodología de desarrollo, se inicia con la especificación de requerimientos, luego continúa con el diagrama de casos de uso donde se muestra la relación que se tiene con otros sistemas. Se continúa con la especificación detallada de los cinco casos de uso que componen el módulo. Luego se muestra el diagrama de componentes que muestra las dependencias del compilador, así también se muestra el diagrama de despliegue.

## **1. FASE DE INVESTIGACIÓN**

En la fase de investigación se realizaron entrevistas a los usuarios para establecer los requerimientos y la factibilidad de la elaboración del módulo.

#### **1.1. Antecedentes de la empresa**

Se realiza a continuación una reseña histórica de la Universidad de San Carlos de Guatemala, así como su misión y visión.

#### **1.1.1. Reseña Histórica**

La Universidad de San Carlos de Guatemala fue fundada el 31 de enero de 1676, impartiendo las carreras de Derecho Civil y Derecho Canónico, Medicina, Filosofía y Teología, así como Docencia de Lenguas Indígenas.

Luego de más de 300 años, la universidad cuenta con 42 carreras a nivel técnico, 36 profesorados, 99 carreras a nivel licenciatura, 24 especializaciones, 35 maestrías y 6 doctorados. Actualmente, atiende a 146,299 estudiantes, en 18 centros universitarios, 10 facultades, 8 escuelas y 2 institutos; contando con un centro universitario en cada departamento del país, a excepción de los departamentos de Zacapa, Sacatepéquez y Retalhuleu.

La Universidad de San Carlos en los últimos años ha apoyado los esfuerzos de las diferentes unidades académicas para lograr la acreditación de los planes de estudio, estando actualmente acreditadas internacionalmente 12 carreras, y varias más en proceso de acreditación.

Orientados hacia una política de puertas abiertas, la universidad ofrece diferentes programas, tanto para estudiantes universitarios como para el público en general, a través del Programa de Cursos Libres Universitarios, cursos de la Dirección General de Extensión, así como el Programa de Educación Continua, para profesionales graduados.

#### **1.1.2. Misión**

En su carácter de única universidad estatal le corresponde con exclusividad dirigir, organizar y desarrollar la educación superior del estado y la educación estatal, así como la difusión de la cultura en todas sus manifestaciones. Promoverá por todos los medios a su alcance la investigación en todas las esferas del saber humano y cooperará al estudio y solución de los problemas nacionales.

#### **1.1.3. Visión**

La Universidad de San Carlos de Guatemala es la institución de educación superior estatal, autónoma, con una cultura democrática, con enfoque multi e intercultural, vinculada y comprometida con el desarrollo científico, social y humanista, con una gestión actualizada, dinámica y efectiva y con recursos óptimamente utilizados para alcanzar sus fines y objetivos, formadora de profesionales con principios éticos y excelencia académica.

#### **1.2. Descripción de los requerimientos**

El módulo implementado se denomina Módulo de Emisión de Constancias en la Secretaría Académica de la Facultad de Ingeniería de la Universidad de San Carlos de Guatemala. El cual fue desarrollado con la misma metodología utilizada en el Centro de Cálculo e Investigación Educativa en el sistema de exámenes generales.

El módulo genera los siguientes documentos:

- Constancia de inscripción
- Constancia de cierre
- Constancia de Examen General Privado  $\bullet$
- Constancia de Examen General de Graduación  $\bullet$
- Formulario de trámite de impresión de título  $\bullet$
- Listado de documentos  $\bullet$

Los documentos son generados en formato PDF, permitiendo su visualización previa. El sistema mantiene un registro desde que se realiza la solicitud del documento hasta que se entrega. En cualquier momento el usuario podrá realizar consultas y saber en dónde se encuentra el trámite de la solicitud.

El módulo está desarrollado en lenguaje de programación PHP, el cual accede a base de datos PostgreSQL.

# **2. FASE TÉCNICO PROFESIONAL**

En este capítulo se realiza una descripción general del módulo, la justificación, investigación preliminar para la solución del proyecto, presentación de la solución, recursos, costos y beneficios.

#### **2.1. Descripción del proyecto**

Los estudiantes de La Facultad de Ingeniería de la Universidad de San Carlos de Guatemala deben realizar distintos trámites durante la carrera universitaria. Dichos trámites dependen de una serie de documentos que se solicitan en ciertas fechas y con ciertas condiciones.

El Centro de Cálculo e Investigación Educativa de la Facultad desarrolló varios sistemas con los cuales se administra o registra información desde el cierre hasta la graduación. Uno de estos es el sistema de exámenes generales. En esa aplicación se generan los siguientes documentos:

- Constancia de examen
- Acta de examen
- Carta para los examinadores
- Carta para Control Académico
- Carta para las escuelas  $\bullet$
- Carta para la Unidad de Difusión

Entre los trámites que realiza un estudiante posteriormente al cierre se encuentran las constancias que se deben de entregar para la realización del privado, tesis o EPS. Los documentos o requisitos que se solicitan son: constancia de cursos aprobados, constancia de inscripción, constancia de cierre, constancia de examen general privado, constancia de examen general público, constancia de examen general de graduación. Dichos documentos deben ser firmados por la Jefatura de la Secretaría Académica de la Facultad.

El nuevo módulo permitirá al estudiante agilizar sus trámites. Ya que hay temporadas altas en la que se acumula la documentación a ser firmada. Además permitirá a Secretaría Académica tener un control centralizado en una base de datos de los documentos que emite.

El módulo generará los siguientes documentos:

- Constancia de inscripción
- Constancia de cierre
- Constancia de Examen General Privado
- Constancia de Examen General de Graduación
- Formulario de trámite de impresión de título
- Listado de documentos

#### **2.2. Justificación**

Se describe a continuación la justificación técnica y social del proyecto.

#### **2.2.1. Técnica**

El nuevo módulo permitirá a Secretaría Académica tener un control centralizado en una base de datos de los documentos que emite.

#### **2.2.2. Social**

El nuevo módulo permitirá al estudiante agilizar sus trámites. Ya que hay temporadas altas en la que se acumula la documentación a ser firmada. Por consiguiente se necesita una aplicación que agilice y facilite el trabajo administrativo.

Facilitará a los estudiantes el trámite, ya que se acorta el procedimiento. El trámite se debe iniciar en el Departamento de Información de la Facultad de Ingeniería, y luego recoger la constancia en la Secretaría Académica.

Facilitará la gestión de las solicitudes, impresiones y firmas de las constancias.

El nuevo módulo permitirá consultar en qué estado se encuentra el trámite de la constancia.

#### **2.3. Investigación preliminar para la solución del proyecto**

El proceso actual para el proceso de solicitud y generación de constancias es el siguiente:

Paso 1: el estudiante solicita en el Departamento de Información de la Facultad de Ingeniería la emisión de constancia. Recibiendo un formulario (figura 2) y además el recibo denominado USAC-INGENIERIA-266 (figura 3). El estudiante debe indicar en el formulario el carné, la carrera, y la cantidad de documentos que necesita en cada tipo de documento. También debe completar los datos que se solicita en el recibo.

- Paso 2: el estudiante paga el recibo en agencias de Banrural de acuerdo a la cantidad de documentos que está solicitando.
- Paso 3: si el estudiante solicita una constancia de inscripción se debe presentar con carné original con la Secretaria de Secretaría Académica. La cual corrobora la información que se encuentra en el formulario de solicitud con el carné. Ir al paso 5.
- Paso 4: de lo contrario, Control Académico completa la información que se encuentra en el formulario de solicitud de constancias. La información es buscada en un archivo en Excel donde se encuentra la información descargada de la base de datos. Los datos a completar son:
	- o Constancia de cierre: se debe especificar la fecha en la cual el estudiante cerró su pensum de estudios en la carrera especificada en la solicitud.
	- o Constancia de examen general privado: se debe especificar la fecha y el número de acta en la cual el estudiante aprobó el examen general privado.
	- o Constancia de examen general de graduación: se debe especificar la fecha y el número de acta en la cual el estudiante aprobó el examen general de graduación.
	- o Autorización para trámite de impresión de título o diploma: no se cuenta con esta opción en el formulario.
- Paso 5: el estudiante entrega la solicitud de constancias a la secretaria de Secretaría Académica. Las constancias serán entregadas en tres días hábiles, dependiendo de la disponibilidad de la Jefatura de Secretaría Académica.
- Paso 6: la secretaria al final del día transcribe la información que se encuentra en los formularios hacia documentos de Word. Que luego imprime en hojas membretadas para las constancias, y no membretada para la Autorización para trámite de impresión de título o diploma.
- Paso 7: la secretaria completa en un archivo de Excel un listado de los documentos que van a ser firmados por la Jefatura de Secretaría Académica.
- Paso 8: la Jefatura de Secretaría Académica hace una última revisión de los datos impresos en las constancias y el listado de documentos. Para luego firmar y sellar. A pesar de las revisiones, pueden ocurrir errores.
- Paso 9: la secretaria revisa los documentos. Y luego los archiva de acuerdo al número de carné.
- Paso 10: el estudiante solicita la constancia a la Secretaria, la cual le entrega el documento. El estudiante revisa que los datos estén correctos. Si están incorrectos regresa al paso 5.
- Paso 11: fin.

Como se puede observar hay varios puntos en los cuales hay información sujeta a equivocaciones.

A continuación se muestra el diagrama de flujo del proceso antes descrito.

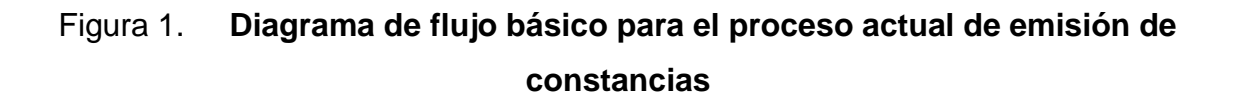

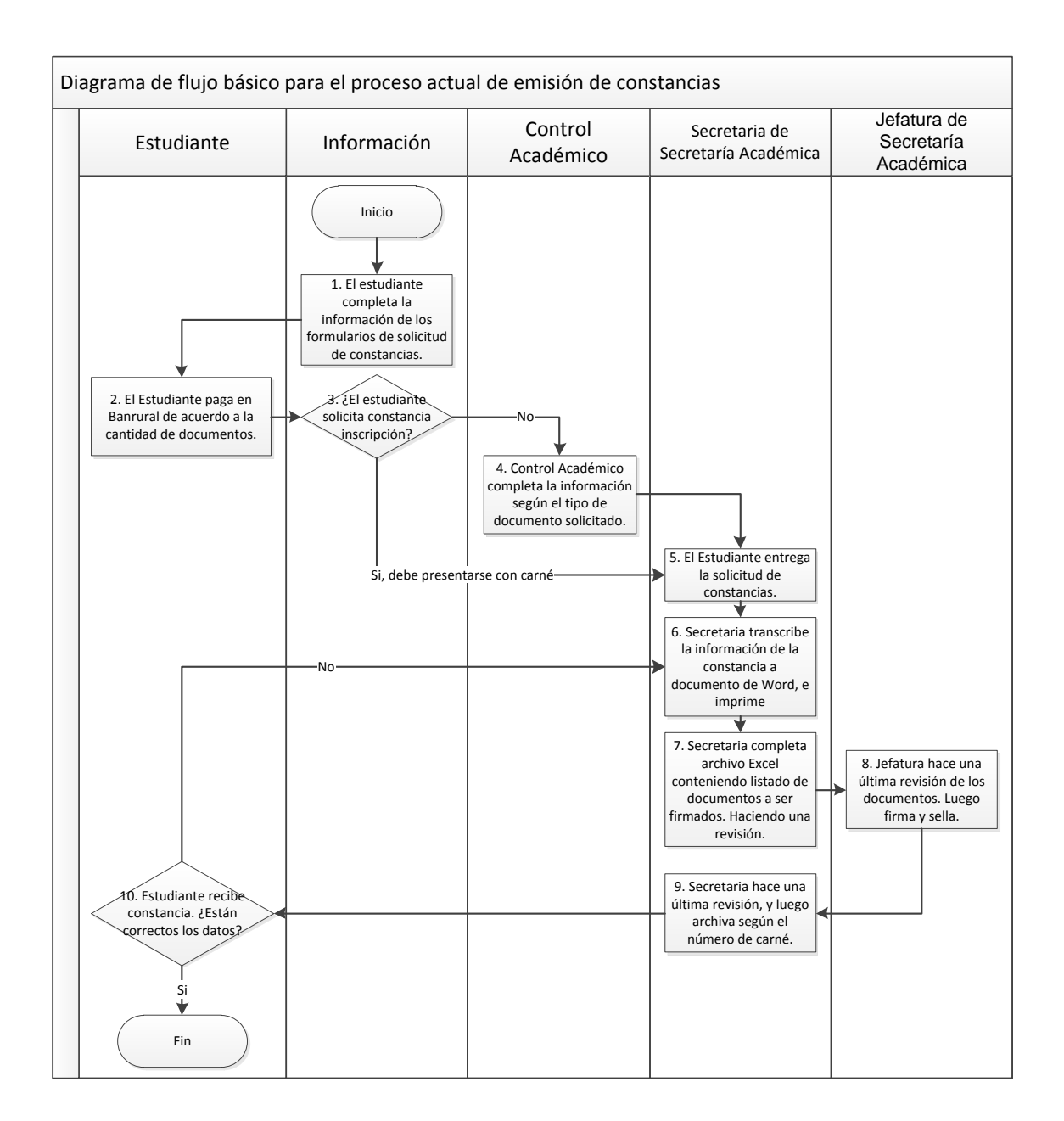

Fuente: elaboración propia.

A continuación se muestra el formulario para solicitar las constancias, el cual es entregado por el Departamento de Información de la Facultad de Ingeniería.

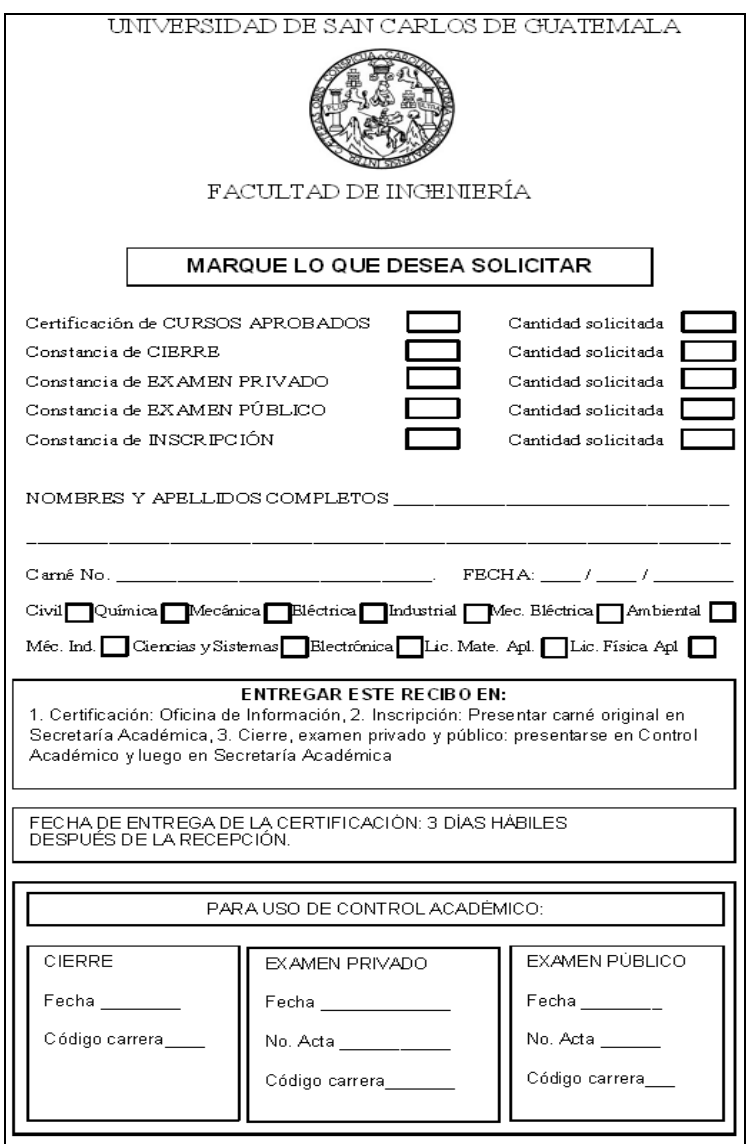

### Figura 2. **Formulario para solicitar constancias**

Fuente: Departamento de Información de la Facultad de Ingeniería.

A continuación se muestra el recibo para realizar el pago para la solicitud de emisión de documentos y constancias.

# Figura 3. **Recibo para realizar el pago para la solicitud de emisión de documentos y constancias**

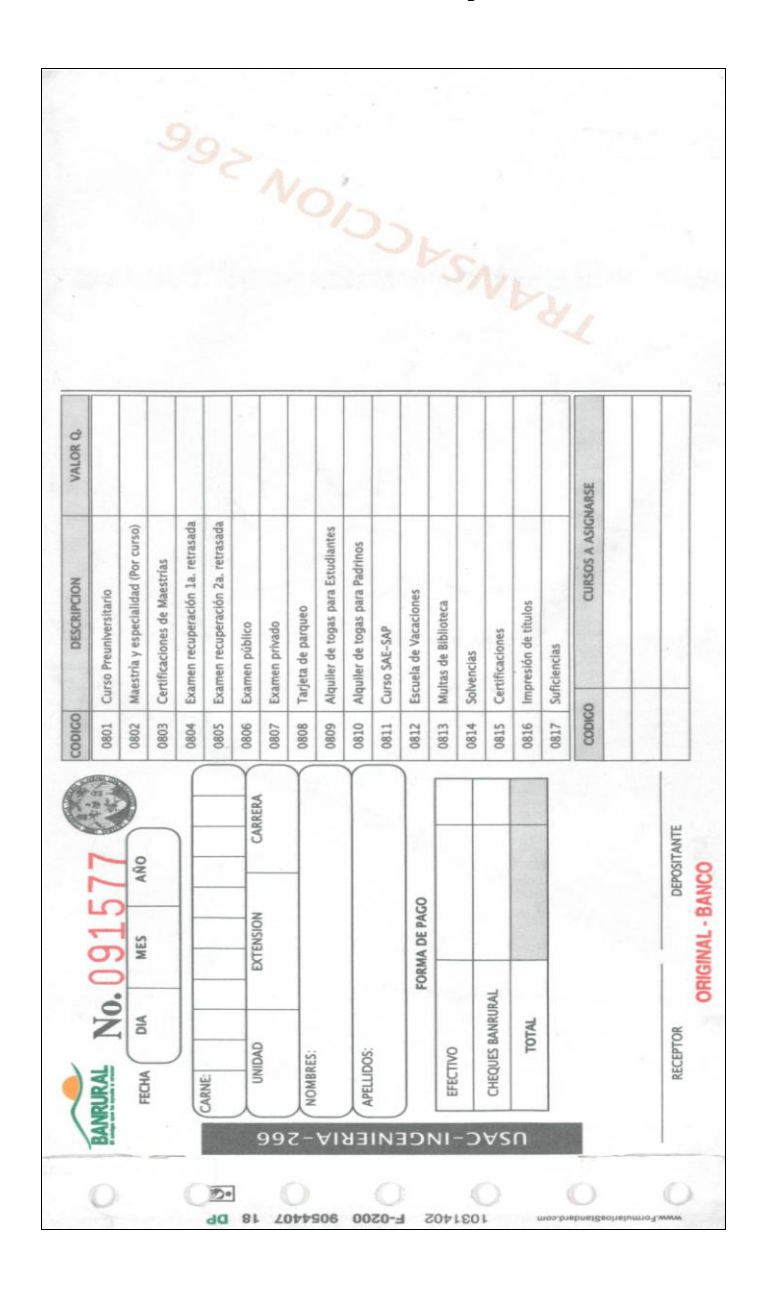

Fuente: Departamento de Información de la Facultad de Ingeniería.
#### **2.4. Presentación de la solución al proyecto**

Se realizaron entrevistas a los usuarios para determinar los requerimientos. El proceso propuesto es el siguiente:

- Paso 1: el estudiante solicita en el Departamento de Información de la Facultad de Ingeniería la emisión de constancia. Recibiendo un formulario y además el recibo denominado USAC-INGENIERIA-266. El estudiante debe indicar en el formulario el carné, la carrera, y la cantidad de documentos que necesita en cada tipo de documento. También debe completar los datos que se solicita en el recibo.
- Paso 2: el estudiante paga el recibo en agencias de Banrural de acuerdo a la cantidad de documentos que está solicitando.
- Paso 3: el usuario en el Departamento de Información ingresa al sistema de emisión de constancias. Ingresando la información que se encuentra en el formulario y el recibo. El sistema automáticamente completará la información con la encontrada en la base de datos. El usuario tiene que confirmar con el estudiante la información solicitada antes de ser grabada. La solicitud es grabada en estado Solicitado.
- Paso 4: si el sistema no encuentra la información en la base de datos, el estudiante tiene que solventar su situación en Control Académico. De lo contrario ir al paso 6.
- Paso 5: el usuario en Control Académico registra la información necesaria en el sistema de exámenes generales, o en el sistema de integración. Regresa al paso 3.
- Paso 6: la secretaria de Secretaría Académica ingresa al sistema de emisión de constancias donde cambia de estado a las constancias. Colocándole estado Impreso. El sistema graba en la constancia la persona encargada de firmar el documento.
- Paso 7: la secretaria de Secretaría Académica ingresa al sistema de emisión de constancias donde imprime el lote de constancias. Imprime en hojas membretadas para las constancias, y no membretada para la Autorización para trámite de impresión de título o diploma.
- Paso 8: la secretaria de Secretaría Académica ingresa al sistema de emisión de constancias donde imprime un listado de documentos impresos.
- Paso 9: la Jefatura de la Secretaría Académica firma y sella los documentos.
- Paso 10: la secretaria de Secretaría Académica archiva los documentos de acuerdo al número de carné.
- Paso 11: el estudiante solicita la constancia a la Secretaria, la cual le entrega el documento.
- Paso 12: la secretaria de Secretaría Académica ingresa al sistema de emisión de constancias donde cambia de estado a la constancia ha Entregado.
- Paso 13: fin

A continuación se muestra el diagrama de flujo del proceso antes descrito.

# Figura 4. **Diagrama de flujo básico para el proceso propuesto de emisión de constancias**

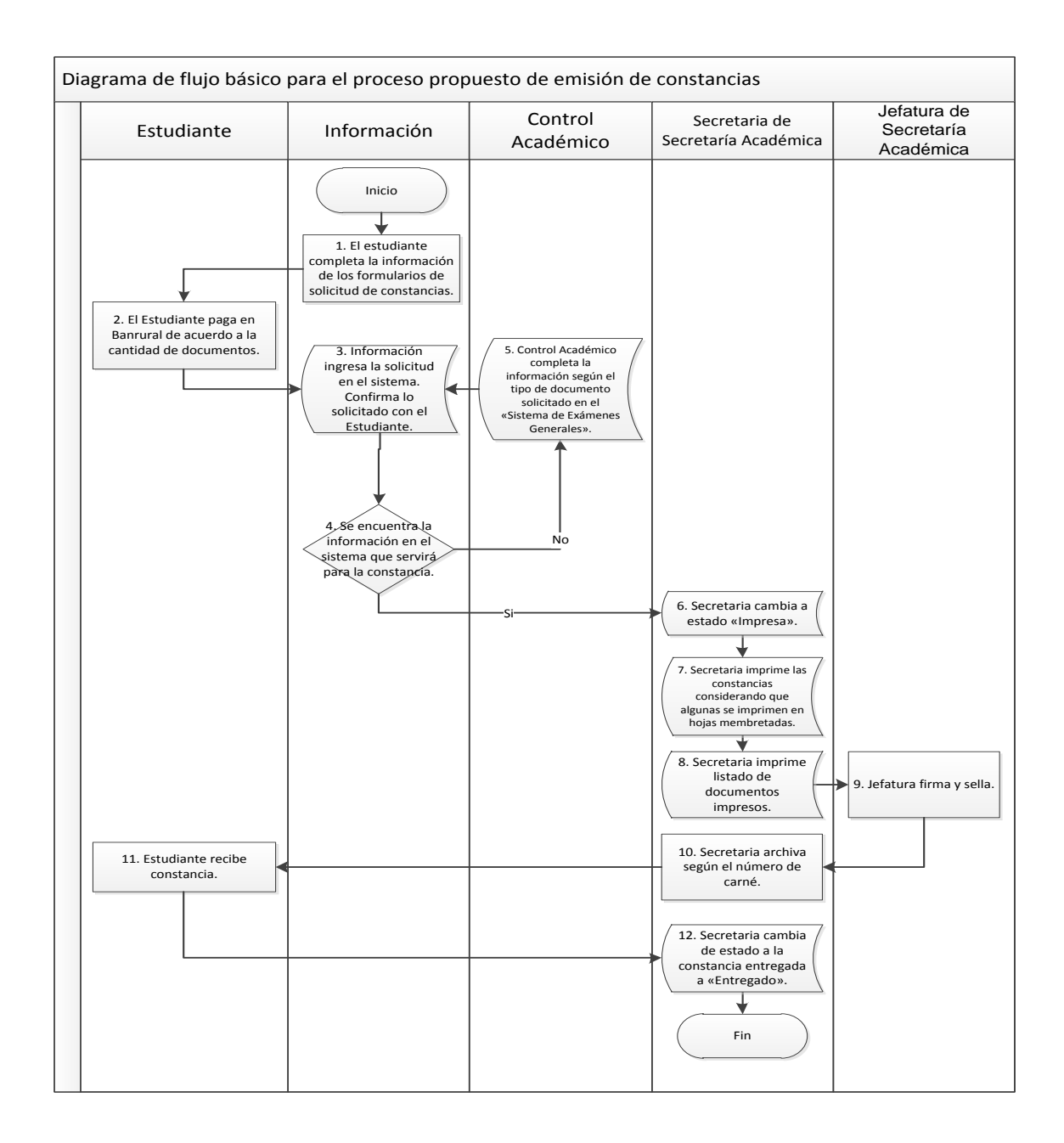

Fuente: elaboración propia

#### **2.5. Recursos**

Se describen a continuación los recursos humanos y materiales del proyecto.

#### **2.5.1. Humanos**

A continuación se listan los recursos humanos que requiere el proyecto, los cuales son provistos por el Centro de Cálculo e Investigación Educativa:

- Asesor de EPS  $\bullet$
- Asesor de la institución
- Administrador de Base de Datos o Desarrollador: el cual se encargará de proporcionar el acceso a la base de datos, y los diagramas entidadrelación.

#### **2.5.2. Materiales**

A continuación se listan los recursos materiales provistos por el Centro de Cálculo e Investigación Educativa:

- Computadora donde se realizarán las pruebas en el ambiente de  $\bullet$ desarrollo. Ya se encuentra el recurso.
- Impresora donde se realizarán las pruebas en el ambiente de desarrollo.  $\bullet$ Ya se encuentra el recurso.
- Resma de hojas

#### **2.6. Costos del proyecto**

A continuación se muestra el cuadro que contiene los costos del proyecto:

## Tabla I. **Detalle de costos de implementación del sistema de emisión de constancias**

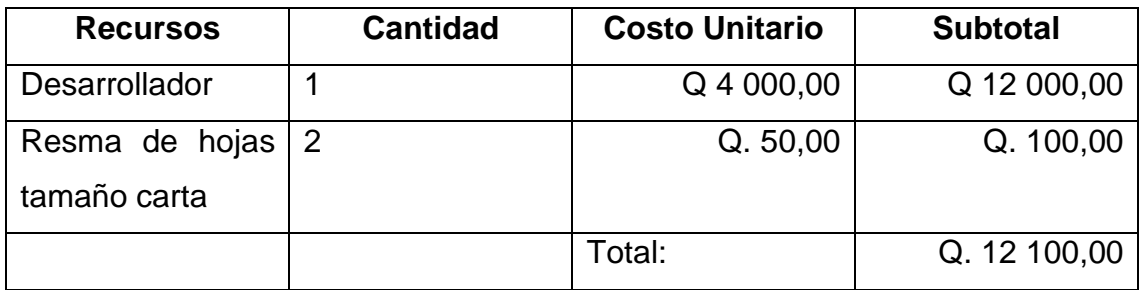

Fuente: elaboración propia

#### **2.7. Beneficios del proyecto**

El beneficio obtenido con la implementación del módulo es la automatización del proceso de solicitud y emisión de constancias en la Secretaría Académica. Con lo cual se logra:

- Control en la emisión ya que todo queda registrado en la base de datos
- Seguridad ya que la información que se imprime es la que se encuentra grabada en la base de datos del sistema de exámenes generales.
- Facilidad de uso y agilización en el trámite de los documentos

# **3. FASE ENSEÑANZA APRENDIZAJE**

Se describen a continuación el Manual del usuario y el Manual técnico del proyecto.

#### **3.1. Manual del usuario**

Se realizaron los manuales de usuario. Que fueron entregados en medio electrónico en formato PDF y DOC.

#### **3.2. Manual técnico**

Se entregaron los siguientes archivos:

- Archivo conteniendo el diagrama entidad relación. Dicho archivo está  $\bullet$ hecho en DBDesigner 4.0 de fabFORCE.net. El cual contiene descripción de las entidades y atributos.
- Archivos fuentes con documentación interna utilizando el estándar de  $\bullet$ Javadoc. Los cuales son:
	- o Formulario para Ingreso de Solicitud de Constancia.php: contiene el código para el caso de uso Solicitud de documentos.
	- o Formulario para Ingreso de Solicitud de Constancia.tpl: contiene la plantilla para el archivo anterior. El cual es construido por el objeto TemplatePower.
- o Cambia Estado de Constancia.php: contiene el código para el caso de uso Cambio de estado de las constancias.
- o Cambia Estado de Constancia.tpl: contiene la plantilla para el archivo anterior. El cual es construido por el objeto TemplatePower.
- o Consulta de Constancia.php: contiene el código para el caso de uso Consulta de constancias.
- o Consulta de Constancia.tpl: contiene la plantilla para el archivo anterior. El cual es construido por el objeto TemplatePower.
- o Catalogo de Signatarios.php: contiene el código para el caso de uso Catálogo de personas que firman constancias.
- o Catalogo de Signatarios.tpl: contiene la plantilla para el archivo anterior. El cual es construido por el objeto TemplatePower.
- o Impresion de Constancia.php: contiene el código para el caso de uso Impresión detallada y listado de constancias.
- o Impresion de Constancia.tpl: contiene la plantilla para el archivo anterior. El cual es construido por el objeto TemplatePower.
- o Constancias en formato PDF.php: contiene el código para la generación de archivo PDF para todos los tipos de documentos (constancias, y autorización para trámite de impresión de título o diploma) y el listado de documentos.

## **4. ARTEFACTOS**

A continuación se listan los artefactos obtenidos en la implementación del proyecto.

#### **4.1. Especificación de requerimientos**

El objetivo del módulo es generar los siguientes documentos:

- Constancia de inscripción  $\bullet$
- Constancia de cierre  $\bullet$
- Constancia de Examen General Privado  $\bullet$
- Constancia de Examen General de Graduación  $\bullet$
- Formulario de trámite de impresión de título
- Listado de documentos

En los anexos se encuentran los formatos de las constancias antes enunciadas. Los documentos se generarán en formato PDF. En el sistema se registran las solicitudes, se imprimen y se entregan los documentos. En cualquier momento el usuario podrá realizar consultas y saber en dónde se encuentra el trámite de la solicitud.

El módulo debe ser desarrollado en lenguaje de programación PHP, el cual accederá a base de datos PostgreSQL. Las bases de datos que debe acceder son:

- Información Estudiantil: donde se encuentra el registro de estudiantes, y las notas de los cursos.
- Exámenes Generales: donde se encuentra el registro de los exámenes privados y públicos.

Los resultados esperados son los artefactos que se utilizan en la metodología de desarrollo UML.

#### **4.2. Diagrama de caso de uso**

A continuación se muestra el diagrama de casos de uso para el módulo. El sistema de emisión de constancias está relacionado con el sistema de exámenes generales, ya que de éste extrae la información de las actas de los exámenes privados y públicos. Y con el sistema de integración, ya que allí se almacena la información del estudiante, nacionalidad y los cursos aprobados.

Figura 5. **Diagrama de casos de uso del sistema de emisión de constancias y su relación con el sistema de exámenes generales y el sistema de integración**

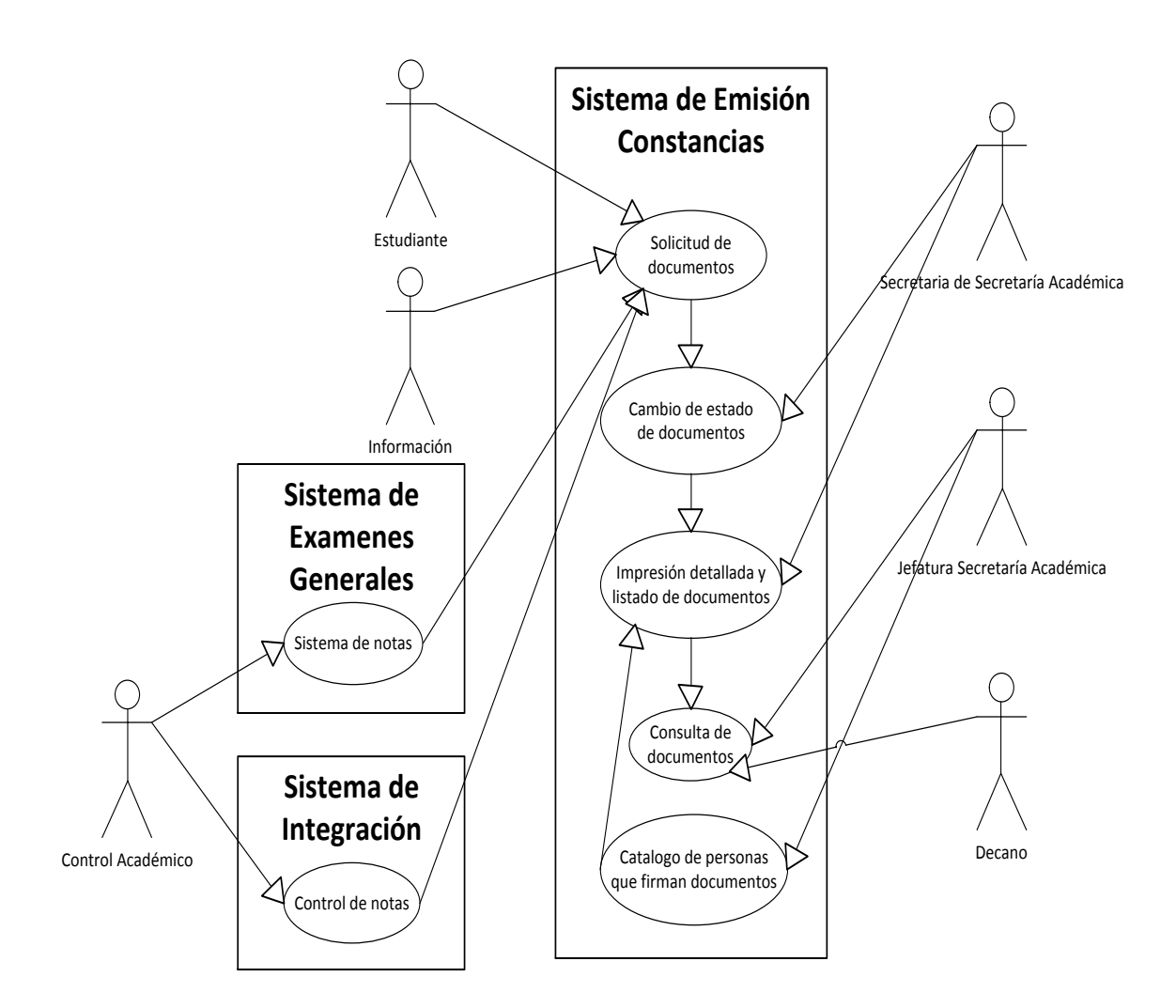

Fuente: elaboración propia.

#### **4.3. Especificación de casos de uso**

A continuación se listan los escenarios de los casos de uso para el módulo:

#### **4.3.1. Caso de uso: Solicitud de documentos**

Descripción: será usada por el Departamento de Información de la Facultad de Ingeniería en la cual el usuario ingresará los datos que se encuentran en el recibo denominado USAC-INGENIERIA-266. Los cuales son: número de recibo, número de carné, carrera, y cantidad de constancias. El sistema debe mostrar la información que tiene en la base de datos. Si no la tiene, el estudiante debe presentarse en Control Académico, para que la completen. Para la constancia de inscripción, el sistema automáticamente mostrará el último año inscrito.

Precondiciones: el estudiante se presenta al Departamento de Información de la Facultad de Ingeniería con el formulario de solicitud de constancias, y el recibo USAC-INGENIERIA-266 pagado.

#### Flujo básico:

- Paso 1: el usuario selecciona la opción Solicitud de constancias
- Paso 2: el usuario ingresa el número de recibo, el número de carné, y la carrera del estudiante.
- Paso 3: el usuario ingresa la cantidad de documentos para la constancia de cierre. Flujo alterno 1. Flujo alterno 2. Flujo alterno 3. Flujo alterno 4.
- Paso 4: el sistema encuentra que el estudiante y carrera tiene aprobado el curso Cierre de pensum. Flujo alterno 5.
- Paso 5: el usuario presiona el botón guardar solicitud
- Paso 6: el sistema graba la solicitud de la constancia, y por cada documento graba un detalle conteniendo la cantidad de copias que se solicitaron, la información del acta, fecha del examen o año de inscripción. Generando el correlativo de la constancia sea única por año.
- Paso 7: fin

Flujos alternos:

- Flujo alterno 1: el usuario ingresa cantidad de documentos para constancia de examen general privado.
	- o El sistema encuentra que el estudiante y carrera tiene el acta del examen privado o privado de EPS ganado y firmado. Flujo alterno 6.
	- o El sistema muestra la fecha de examen y el número de acta que se encontró en el paso anterior.
	- o Regresa al flujo básico
- Flujo alterno 2: el usuario ingresa la cantidad de documentos para constancia de examen general de graduación.
	- o El sistema encuentra que el estudiante y carrera tiene el acta del examen de graduación ganado y firmado. Flujo alterno 7.
	- o El sistema muestra la fecha de examen y el número de acta que se encontró en el paso anterior.
- o Regresa al flujo básico
- Flujo alterno 3: el usuario ingresa la cantidad de documentos para la constancia de inscripción.
	- o El sistema encuentra para el estudiante y carrera el año más reciente inscrito en la base de datos Información estudiantil. Flujo alterno 8.
	- o El sistema muestra el año del paso anterior
	- o Regresa al flujo básico
- Flujo alterno 4: el usuario ingresa la cantidad de documentos para la autorización para trámite de impresión de título o diploma. El sistema debe validar que se encuentre aprobado la fecha de cierre, privado y público.
	- o El sistema encuentra que el estudiante y carrera tiene aprobado el curso cierre de pensum; y tiene aprobado el curso examen general privado o tiene el acta del examen privado o privado de EPS ganado y firmado; y tiene aprobado el curso examen general público o tiene el acta del examen de graduación ganado y firmado. Flujo alterno 9. Flujo alterno 10. Flujo alterno 11.
	- o El usuario ingresa la fecha del recibo
	- o Regresa al flujo básico
- Flujo alterno 5: el sistema encuentra que el estudiante y carrera no tiene el curso cierre de pensum.
- o El sistema muestra el mensaje de error: no se encuentra la fecha de cierre del estudiante y la carrera, dirigirse a Control Académico.
- o Regresa al flujo básico
- Flujo alterno 6: el sistema no encuentra que el estudiante y carrera tiene el acta del examen privado o privado de EPS ganado y firmado.
	- o El sistema muestra el mensaje de error: no se encuentra información del acta del examen general privado, dirigirse a Control Académico.
	- o Regresa al flujo básico
- Flujo alaterno 7: el sistema no encuentra que el estudiante y carrera tiene el acta del examen de graduación ganado y firmado.
	- o El sistema muestra el mensaje de error: no se encuentra información del acta del examen general público, dirigirse a Control Académico.
	- o Regresa al flujo básico
- Flujo alterno 8: el sistema no encuentra para el estudiante y carrera el año más reciente inscrito en la base de datos Información estudiantil.
	- o El sistema muestra el mensaje de error: no se encuentra información del reciente año de inscripción del estudiante, dirigirse a Control Académico.

#### o Regresa al flujo básico

- Flujo alterno 9: el sistema encuentra que el estudiante y carrera no tiene el curso cierre de pensum.
	- o El sistema muestra el mensaje de error: no se puede solicitar impresión título, porque no se encuentra información de la fecha de cierre del estudiante, dirigirse a Control Académico.
	- o Regresa al flujo básico
- Flujo alterno 10: el sistema encuentra que el estudiante y carrera no tiene aprobado el curso examen general privado o no encuentra que el estudiante y carrera tiene el acta del examen privado o privado de EPS ganado y firmado.
	- o El sistema muestra el mensaje de error: no se puede solicitar impresión título, porque no se encuentra información de la fecha de privado del estudiante, dirigirse a Control Académico.
	- o Regresa al flujo básico
- Flujo alterno 11: el sistema encuentra que el estudiante y carrera no tiene aprobado el curso examen general público o no encuentra que el estudiante y carrera tiene el acta del examen de graduación ganado y firmado.
- o El sistema muestra el mensaje de error: no se puede solicitar impresión título, porque no se encuentra información de la fecha de graduación del estudiante, dirigirse a Control Académico.
- o Regresa al flujo básico

#### Pantallas:

#### Figura 6. **Pantalla para el caso de uso Solicitud de documentos**.

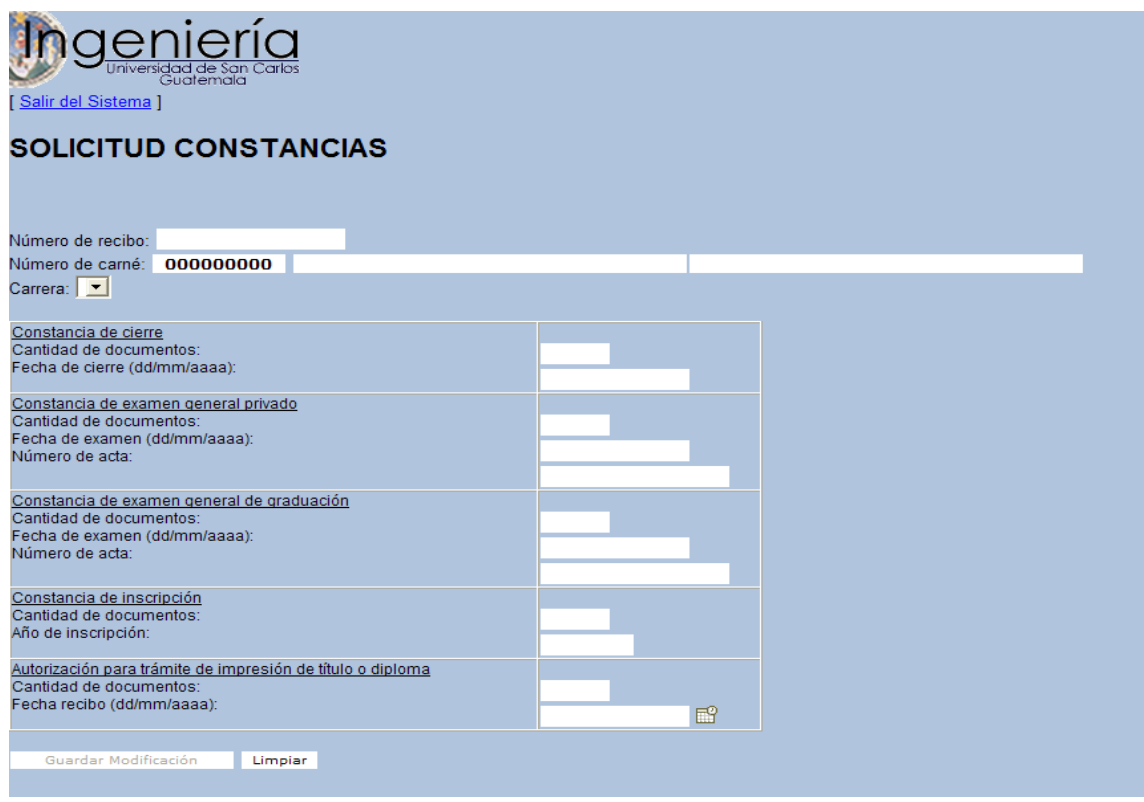

Fuente: elaboración propia.

#### **4.3.2. Caso de uso: Cambio de estado de documentos**

Descripción: será usada por la secretaria de Secretaría Académica. Le servirá para cambiar el estado de las solicitudes de documentos y constancias.

Precondiciones: en el Departamento de Información de la Facultad de Ingeniería fue ingresada la solicitud de documentos y constancias.

Flujo básico:

- Paso 1: el usuario selecciona la opción Cambia estados de la constancia
- Paso 2: el usuario ingresa estado del documento, tipo de documento, rango de fechas de solicitud, el número de carné, la carrera del estudiante o el número de recibo.
- Paso 3: el usuario presiona el botón buscar. Flujo alterno 1. Flujo alterno 2.
- Paso 4: el sistema muestra en un cuadro según los criterios antes ingresados, mostrando la siguiente información: carné, carrera, nombre del estudiante, cantidad de copias, fecha de solicitud, tipo de documento, fecha examen, estado de la constancia.
- Paso 5: fin

Flujos alternos:

Flujo alterno 1: el usuario presiona el botón cambia a estado impreso.

- o El sistema cambia de estado a todas las constancias que cumplen con el criterio de búsqueda. Colocándole estado Impreso, y la persona activa que se encuentra en el catálogo de firmantes. Grabando en la bitácora los cambios realizados.
- o Regresa al flujo básico
- Flujo alterno 2: el usuario presiona el botón cambia a estado entregado.
	- o El sistema cambia de estado a todas las constancias que cumplen con el criterio de búsqueda. Colocándole estado Entregado. Grabando en la bitácora los cambios realizados.
	- o Regresa al flujo básico

En la figura 7 se muestra la pantalla para cambiar de estado a las solicitudes de impresión de documentos.

Pantallas:

# Figura 7. **Panalla para el caso de uso Cambio de estado de documentos**

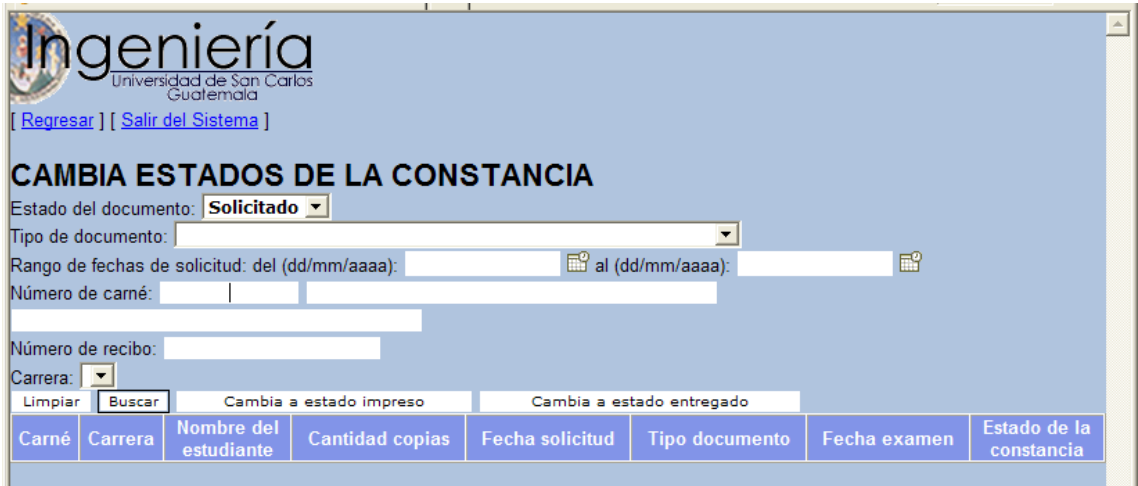

Fuente: elaboración propia.

## **4.3.3. Caso de uso: Impresión detallada y listado de documentos**

Descripción: será usada por la secretaria de Secretaría Académica. Le servirá para imprimir los documentos y constancias. También puede elegir imprimir un listado como resumen. Pero también tendrá acceso la Jefatura de Secretaría Académica.

Precondiciones: la secretaria de Secretaría Académica les cambió de estado a las solicitudes de documentos, cambiándole a estado Impreso.

Flujo básico:

- Paso 1: el usuario selecciona la opción Impresión de constancias
- Paso 2: el usuario ingresa los criterios de búsqueda, los cuales son: estado del documento, tipo de documento, rango de fechas de solicitud, el número de carné, la carrera del estudiante e imprimir resumen.
- Paso 3: el usuario presiona el botón imprimir constancia
- Paso 4: el usuario seleccionó no imprimir resumen. Flujo alterno 1
- Paso 5: el sistema muestra en formato PDF todos los documentos y constancias que cumplen con los criterios seleccionados por el usuario. Los formatos se encuentran en los anexos.
- Paso 6: fin

Flujos alternos:

- Flujo alterno 1: el usuario seleccionó imprimir resumen.
	- o El sistema muestra en formato PDF todos los documentos y constancias que cumplen con los criterios seleccionados por el usuario en un listado titulado Resumen de documentos.
	- o Regresa al flujo básico

Pantallas:

## Figura 8**. Pantalla para el caso de uso Impresión detallada y listado de documentos**

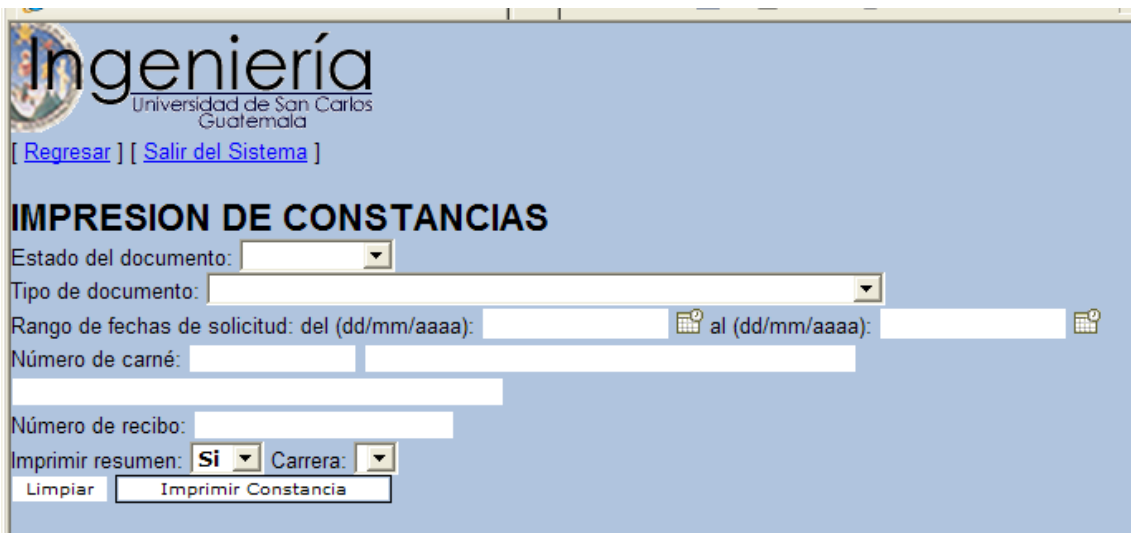

Fuente: elaboración propia.

En la gráfica 9 se muestra el formato de impresión para el listado de documentos.

# Figura 9. **Pantalla para el caso de uso Impresión detallada y listado de documentos para el resumen de documentos**

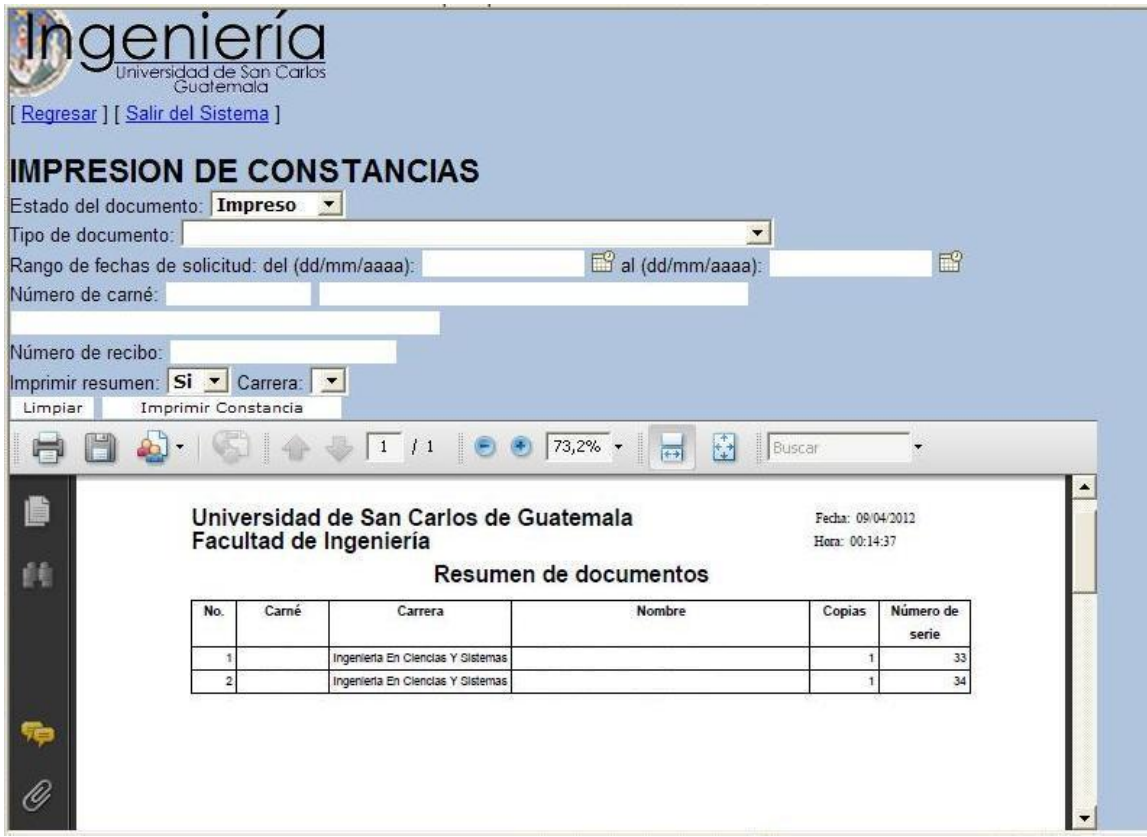

Fuente: elaboración propia.

#### **4.3.4. Caso de uso: Consulta de documentos**

Descripción: será usada por la Jefatura de Secretaría Académica y el Decano. Le servirá para consultar los documentos y constancias. No podrá ver el detalle de la información.

Precondiciones: se desea consultar el estado de las solicitudes de los documentos o constancias.

#### Flujo básico:

- Paso 1: el usuario selecciona la opción Consulta de constancias
- Paso 2: el usuario ingresa los criterios de búsqueda, los cuales son: estado del documento, tipo de documento, rango de fechas de solicitud, el número de carné, la carrera del estudiante o número de recibo.
- Paso 3: el usuario presiona el botón buscar
- Paso 4: el sistema muestra todos los documentos y constancias que cumplen con los criterios seleccionados por el usuario. La información que se muestra es la siguiente: carné, carrera, nombre del estudiante, cantidad de copias, tipo de documento, fecha examen, estado de la constancia, fecha de solicitud, fecha impresión, fecha entrega.
- Paso 5: fin

En la figura 10 se muestra la pantalla para la consulta de documentos, la cual será usada por la Jefatura de Secretaría Académica.

Pantallas:

Figura 10. **Pantalla para el caso de uso Consulta de documentos**

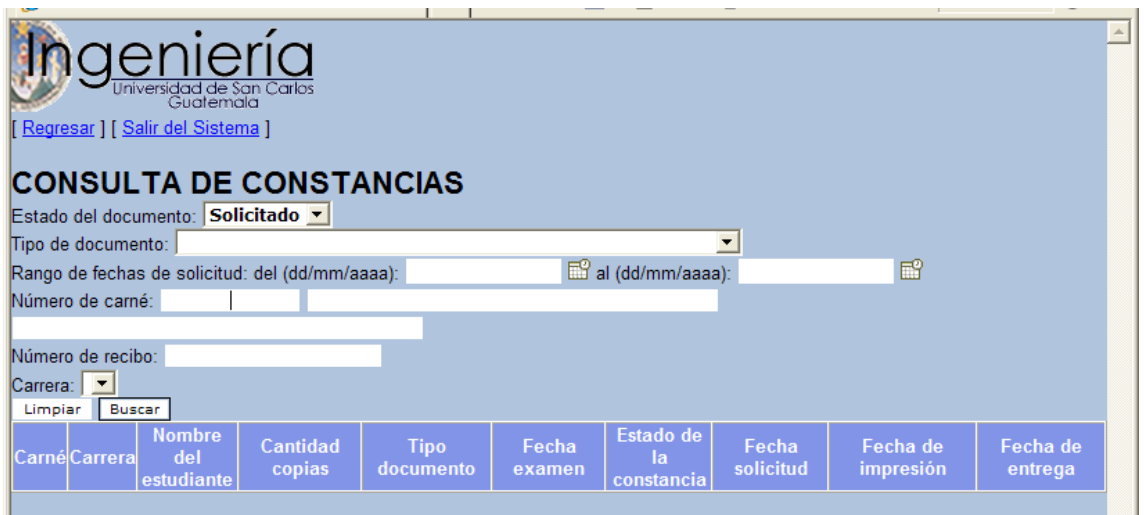

Fuente: elaboración propia.

## **4.3.5. Caso de uso: Catálogo de personas que firman documentos**

Descripción: será usada por la Jefatura de Secretaría Académica. Le servirá administrar las personas que pueden firmar los documentos o constancias.

Precondiciones: se desea configurar a la persona activa que puede firmar los documentos o constancias.

Flujo básico:

El usuario selecciona la opción Catálogo de firmantes $\bullet$ 

- El usuario presiona el botón buscar. Flujo alterno 1
- El sistema muestra toda la información que se encuentra en la base de datos de personas que pueden firmar. La información que se muestra es: correlativo, nombre, puesto, estado para firmar, iniciales, infrascrito. Flujo alterno 2. Flujo alterno 3.
- Fin

#### Flujos alternos:

- Flujo alterno 1: el usuario presiona el botón insertar.
	- o El usuario ingresa la siguiente información: nombre, puesto, estado para firmar, iniciales, infrascrito.
	- o El usuario presiona el botón grabar
	- o El sistema graba la información ingresada por el usuario, generando un correlativo para el nuevo registro.
	- o Regresa al flujo básico
- Flujo alterno 2: el usuario presiona el botón editar.
	- o El usuario edita la siguiente información: nombre, puesto, estado para firmar, iniciales, infrascrito.
	- o El usuario presiona el botón grabar
	- o El sistema graba la información ingresada por el usuario
	- o Regresa al flujo básico
- Flujo alterno 3: El usuario presiona el botón eliminar.
	- o El sistema elimina de la base de datos el registro seleccionado por el usuario.
	- o Regresa al flujo básico

Pantallas:

# Figura 11. **Pantalla para el caso de uso Catálogo de personas que firman documentos**

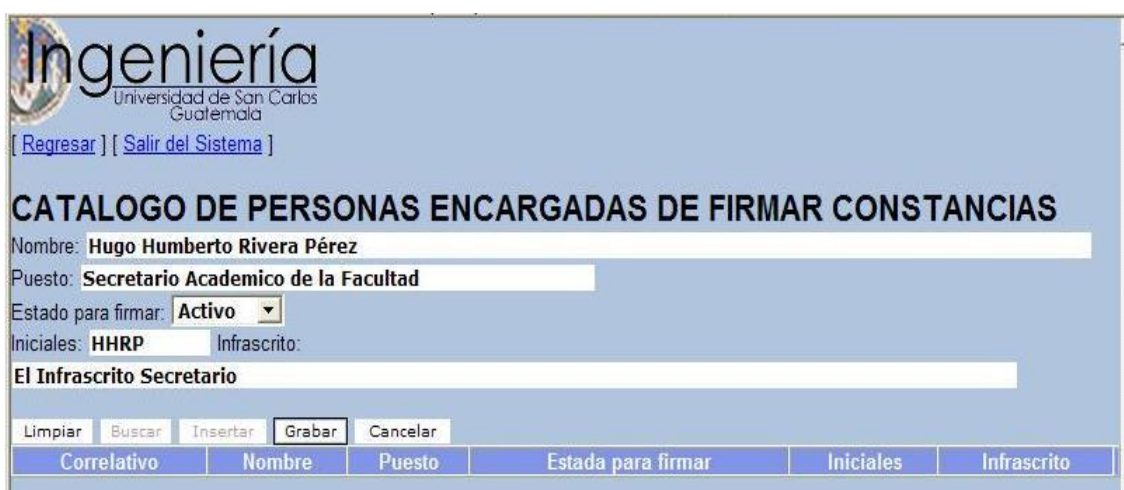

Fuente: elaboración propia.

### **4.4. Vista de implementación**

A continuación se muestra el diagrama de componentes que muestra las dependencias del compilador en la ejecución de las páginas.

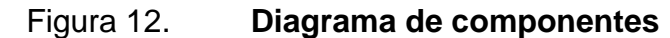

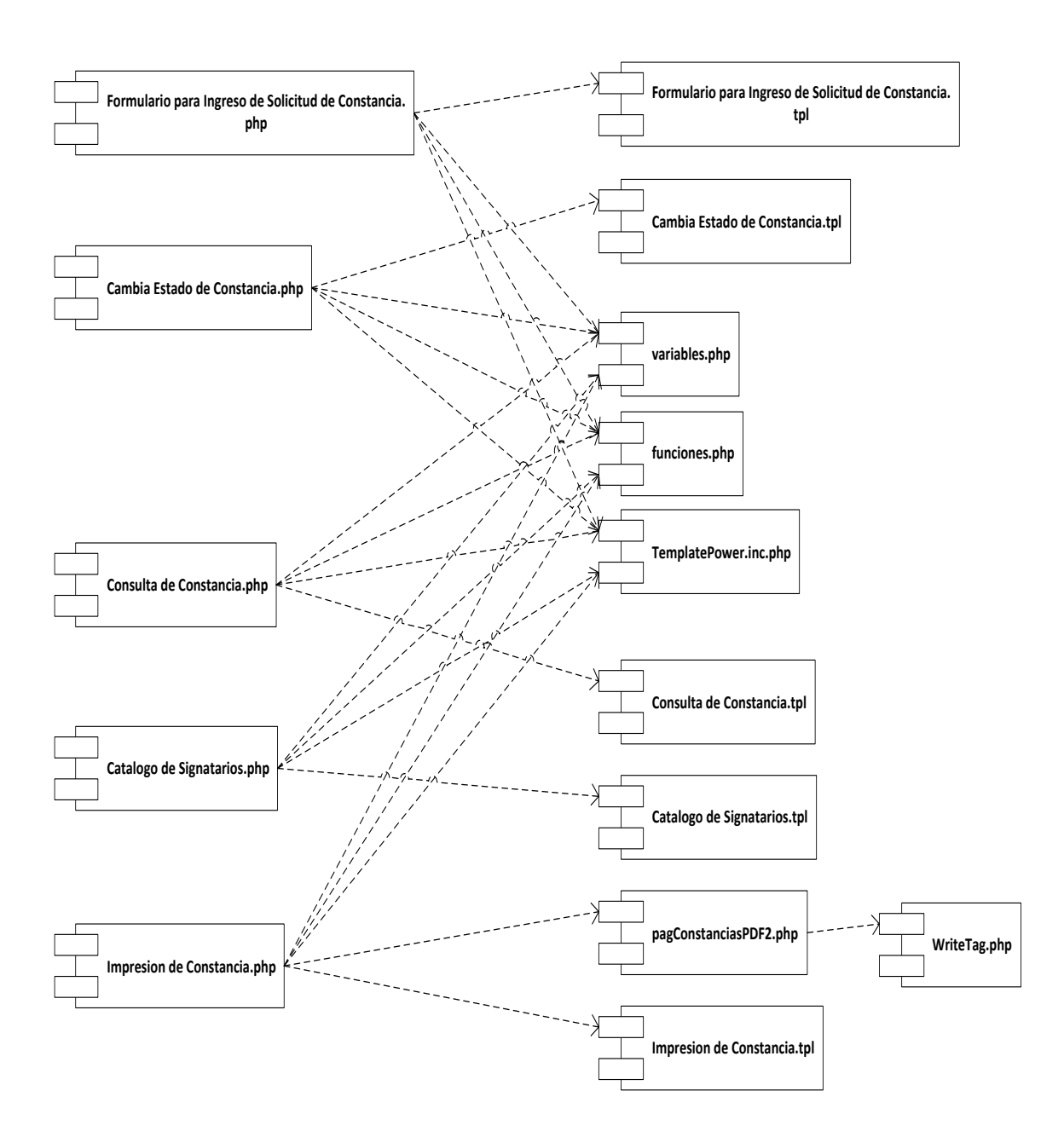

Fuente: elaboración propia.

A continuación se muestra el diagrama de despliegue. En el cual aparece el Servidor PHP donde se publican todos los archivos para el módulo desarrollado. Dicho módulo utiliza la infraestructura de seguridad utilizada por el sistema de exámenes generales y el sistema de integración. Fueron necesarios cambios a la base de datos. Para lo cual se ejecutaron scripts en el Servidor PostgreSQL.

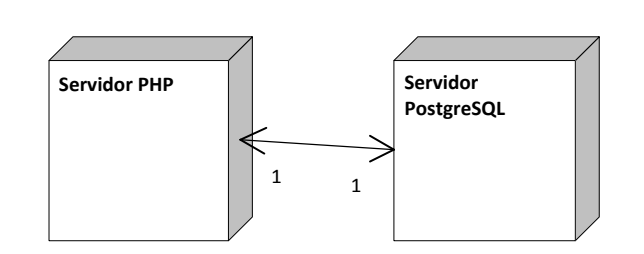

Figura 13 . **Diagrama de despliegue**

Fuente: elaboración propia.

## **CONCLUSIONES**

- 1. La implementación del sistema informático facilitará el trabajo de la Secretaría Académica de la Facultad de Ingeniería de la Universidad de San Carlos. Ya que el sistema emitirá la información que se encuentra registrada en la base de datos, si necesidad de transcribir información.
- 2. La búsqueda de soluciones a las problemáticas que tengan las distintas dependencias de la universidad hará que la institución provea mejores servicios.
- 3. El uso de una metodología de desarrollo en la cual se involucre al usuario facilita su implementación. En la metodología usada el usuario define sus necesidades y luego aprueba la funcionalidad del software.

## **RECOMENDACIONES**

- 1. A los gerentes informáticos hacer uso de nuevas metodologías de desarrollo, para mejorar la documentación y la funcionalidad de las aplicaciones.
- 2. Se le insta a las diferentes dependencias de la Universidad de San Carlos de Guatemala, realizar mejoras en sus procesos para mejorar el servicio que se presta a los estudiantes y docentes.
- 3. A los encargados de cómputo de las diferentes dependencias de la Universidad de San Carlos de Guatemala, unificar esfuerzos para reutilización de los mismos componentes, con ello se obtiene una mejora en el servicio.

## **BIBLIOGRAFÍA**

- 1. FOWLER, Martin. *UML distilled: a brief guide to the standard object modeling language.* 3a ed. Estados Unidos: Addison Wesley Professional, 2003. 208 p.
- *2.* HARRIS, Andy. *PHP 6/MySQL® programming for the absolute beginner.* Estado Unidos: Course Technology, 2009. 513 p.
- 3. LARMAN, Craig. *UML y patrones – introducción al análisis y diseño orientado a objetos*. España: Prentice Hall, 2003. 590 p.
- 4. PILONE, Dan; PITMAN, Neil. *UML 2.0 in a nutshell*. Estados Unidos: O'Reilly, 2005. 234 p.
- 5. SCHMULER, Joseph. *Aprendiendo UML en 24 horas*. España: Prentice Hall, 2001. 448 p.
- *6.* VASWANI, Vikram. *PHP a beginner's guide.* Estados Unidos: McGraw-Hill. 2009. 478 p.
## **APÉNDICES**

## **Apéndice 1. Formato de constancia de cierre**

SC.«referencia»-«año constancia»

## C O N S T A N C I A

La Infrascrita Secretaria de la Facultad de Ingeniería de la Universidad de San Carlos de Guatemala, HACE CONSTAR QUE: El estudiante «nombres» «apellidos», con carné «número de carné», cerró currículo de estudios en la carrera de INGENIERIA «carrera» el «fecha de cierre».

Para el uso que al interesado convenga, se extiende, sella y firma la presente constancia a «fecha de emisión en letras».

"ID Y ENSEÑAD A TODOS"

«nombre del secretario de la facultad» SECRETARIO DE LA FACULTAD

«iniciales del secretario» / «iniciales de secretaria»

#### **Apéndice 2. Formato de constancia de examen general**

SC.«referencia»-«año constancia»

#### C O N S T A N C I A

La Infrascrita Secretaria de la Facultad de Ingeniería de la Universidad de San Carlos de Guatemala, HACE CONSTAR QUE: El estudiante «nombres» «apellidos», con carné «úmero de carné», sustentó su EXAMEN GENERAL PRIVADO en la carrera de INGENIERIA «carrera» el «fecha de sustentación», siendo APROBADO, según consta en el Acta No. «acta», de oficinas de Control Académico.

Para el uso que al interesado convenga, se extiende, sella y firma la presente constancia a «fecha de emisión en letras».

## "ID Y ENSEÑAD A TODOS"

«nombre del secretario de la facultad» SECRETARIO DE LA FACULTAD

«iniciales del secretario» / «iniciales de secretaria»

## **Apéndice 3. Formato de constancia de examen general de graduación**

SC.«referencia»-«año constancia»

## C O N S T A N C I A

La Infrascrita Secretaria de la Facultad de Ingeniería de la Universidad de San Carlos de Guatemala, HACE CONSTAR QUE: El estudiante «nombres» «apellidos», con carné «úmero de carné», sustentó su EXAMEN GENERAL DE GRADUACION en la carrera de INGENIERIA «carrera» el «fecha de sustentación», siendo APROBADO, según consta en el Acta No. «acta», de oficinas de Control Académico.

Para el uso que al interesado convenga, se extiende, sella y firma la presente constancia a «fecha de emisión en letras».

"ID Y ENSEÑAD A TODOS"

«nombre del secretario de la facultad» SECRETARIO DE LA FACULTAD

«iniciales del secretario» / «iniciales de secretaria»

## **Apéndice 4. Formato de constancia de inscripción**

SC.«referencia»-«año constancia»

#### C O N S T A N C I A

La Infrascrita Secretaria de la Facultad de Ingeniería de la Universidad de San Carlos de Guatemala, HACE CONSTAR QUE: El estudiante «nombres» «apellidos», con carné «número de carné», ESTÁ INSCRITO en esta Facultad en la carrera de INGENIERIA «carrera», como alumno regular en el año «año de inscripción».

Para el uso que al interesado convenga, se extiende, sella y firma la presente constancia a «fecha de emisión en letras».

"ID Y ENSEÑAD A TODOS"

«nombre del secretario de la facultad» SECRETARIO DE LA FACULTAD

«iniciales del secretario» / «iniciales de secretaria»

# **Apéndice 5. Formato de autorización para trámite de impresión de título o diploma**

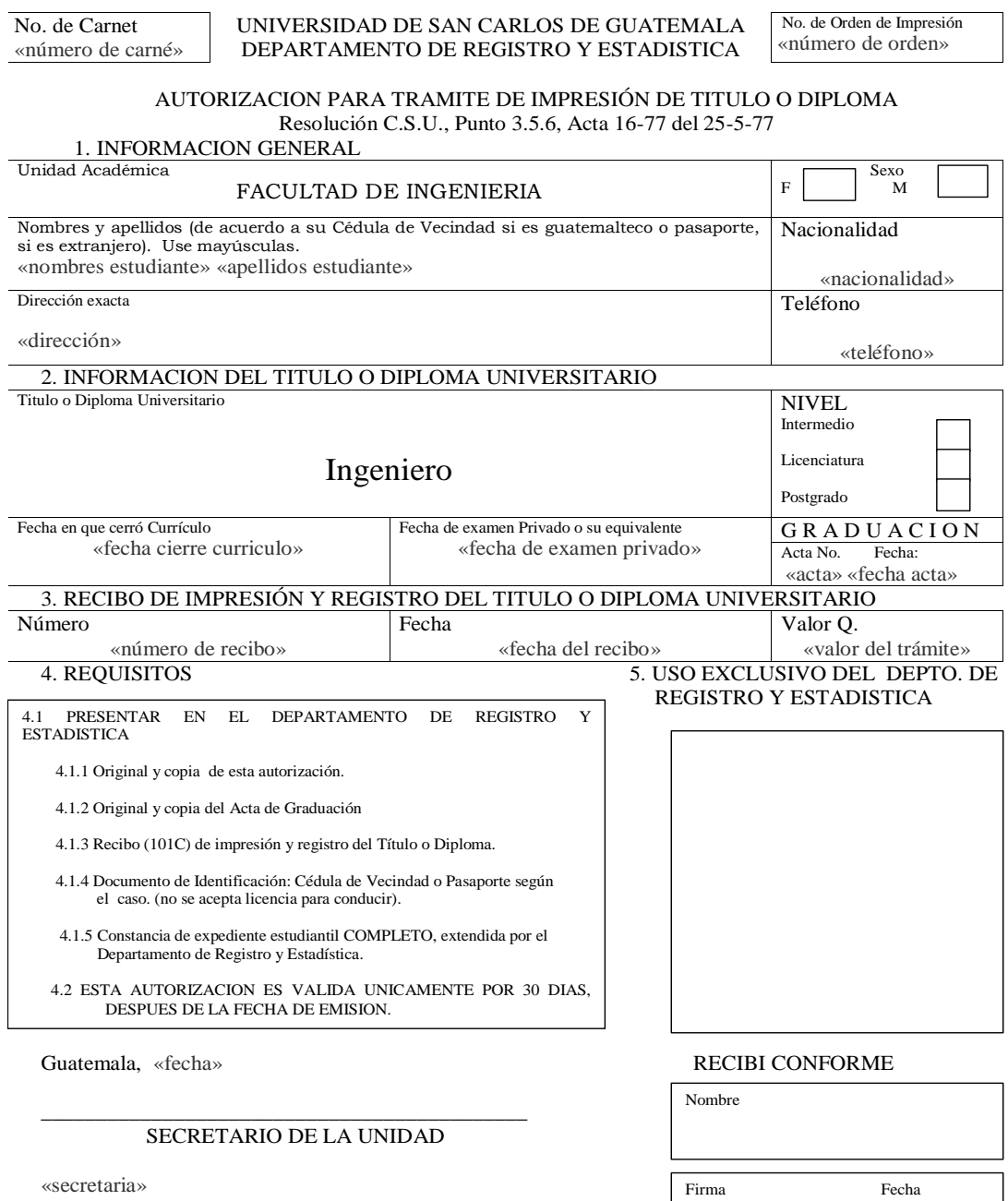